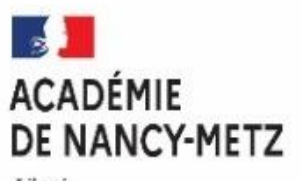

Liberté Égalité Fraternité

# **APPLICATION AFFELNET LYCEE**

*DISPONIBLE DEPUIS LE PORTAIL ARENA*

# ➢ ETABLISSEMENTS PUBLICS, PRIVES SOUS CONTRAT et AGRICOLES DE  **L'ACADEMIE DE NANCY-METZ**

# **GUIDE D'AIDE A LA SAISIE DES VŒUX POUR UNE AFFECTATION EN :**

- 1 ère ANNEE DE CAP PUBLIC PRIORITAIRE
- 1 ère ANNEE DE CAP NON PUBLIC PRIORITAIRE
- 2 nde PROFESSIONNELLE
- 2 nde GT

**Version 24.1 au 17 mai 2024**

#### SOMMAIRE

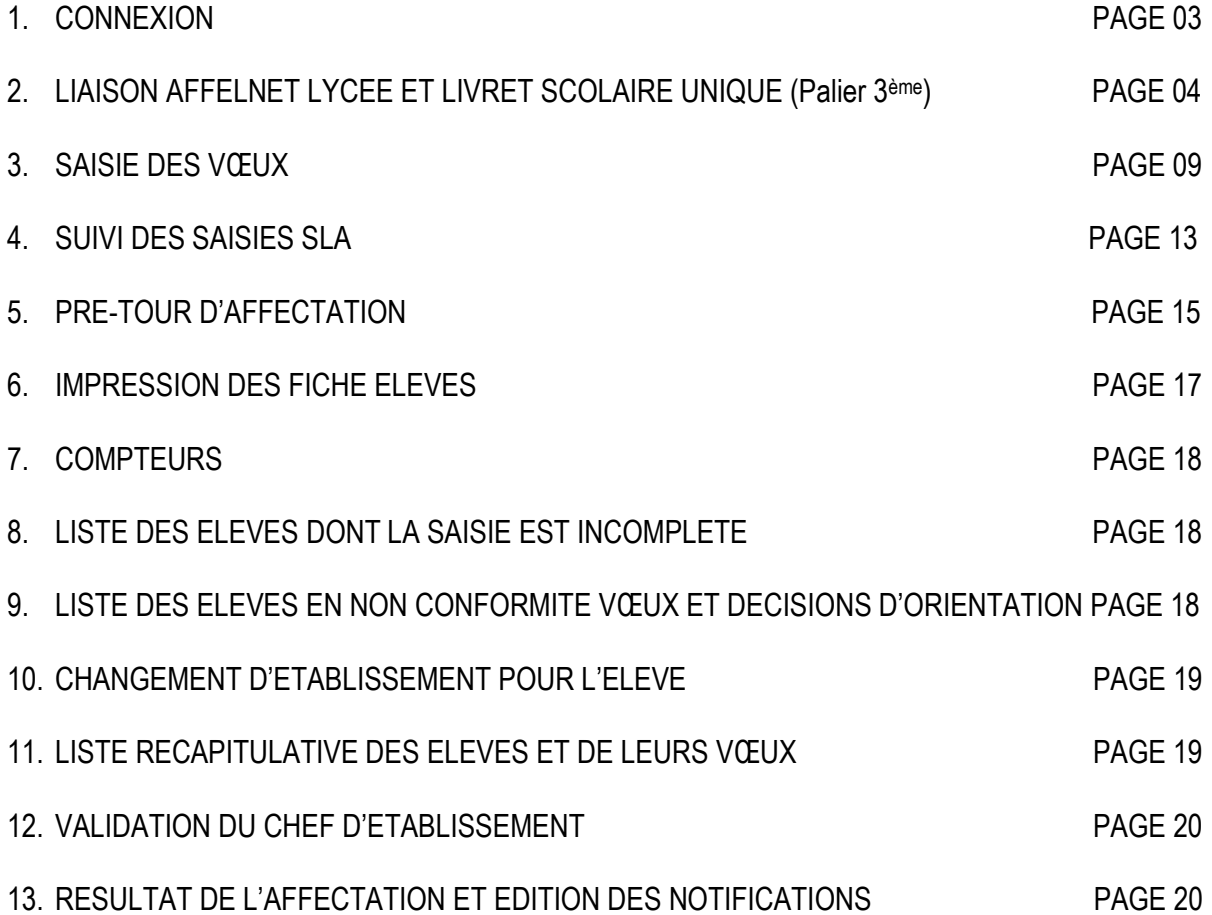

# **Personne à contacter :**

- En cas de difficultés sur la saisie des vœux dans AFFELNET Lycée contactez **Monsieur MULLER Pascal**  par tél : 03 83 86 22 98 ou par mail : **[pascal.muller@ac-nancy-metz.fr](mailto:pascal.muller@ac-nancy-metz.fr)**
- En cas de difficultés techniques sur les applications AFFELNET et/ou LSU contactez **l'assistance DSI** par mail : **[assistance@ac-nancy-metz.fr](mailto:assistance@ac-nancy-metz.fr)**

### APPLICATION AFFELNET Lycée AFFECTATION RENTREE 2024 **1. CONNEXION**

Tous les traitements sont faits en utilisant un navigateur WEB (Firefox conseillé).

Chaque saisie, chaque modification est directement prise en compte. Les vérifications et les comptages seront directement accessibles. Vous pourrez visualiser, imprimer en format « PDF », ou exporter en format tableur les différents états qui vous seront proposés.

L'accès au module AFFELNET Lycée se fait par l'intermédiaire du portail **ARENA**. Ce portail est accessible via **PARTAGE** à l'adresse suivante : **[https://partage.ac-nancy-metz.fr](https://partage.ac-nancy-metz.fr/)**

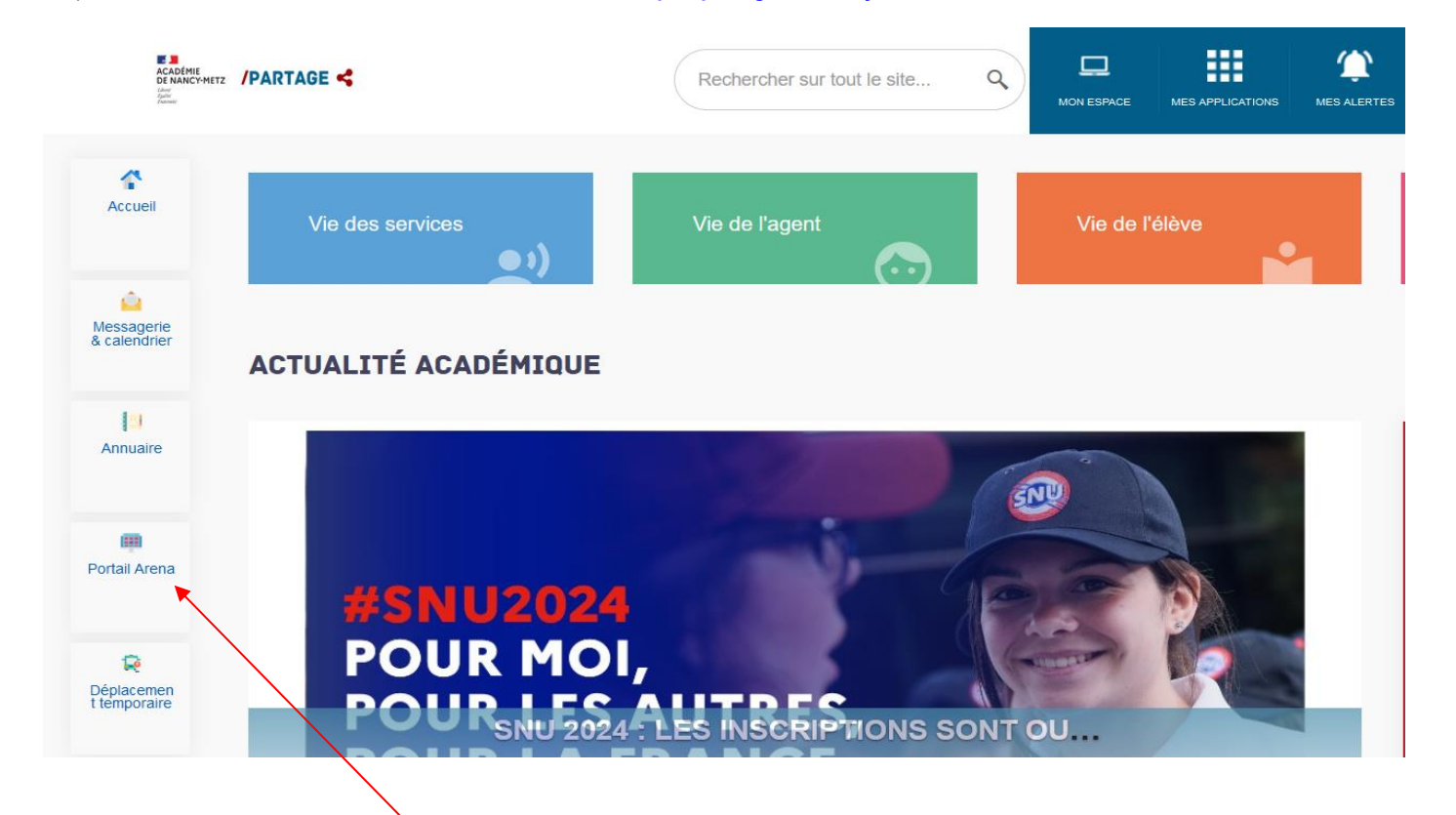

Ensuite cliquer sur la rubrique **« Portail ARENA »**.

Une fois le portail ARENA ouvert, assurez-vous d'être sur la page **Scolarité du 2nd degré** et ensuite cliquer sur le lien **« Affectation en lycée** *».*

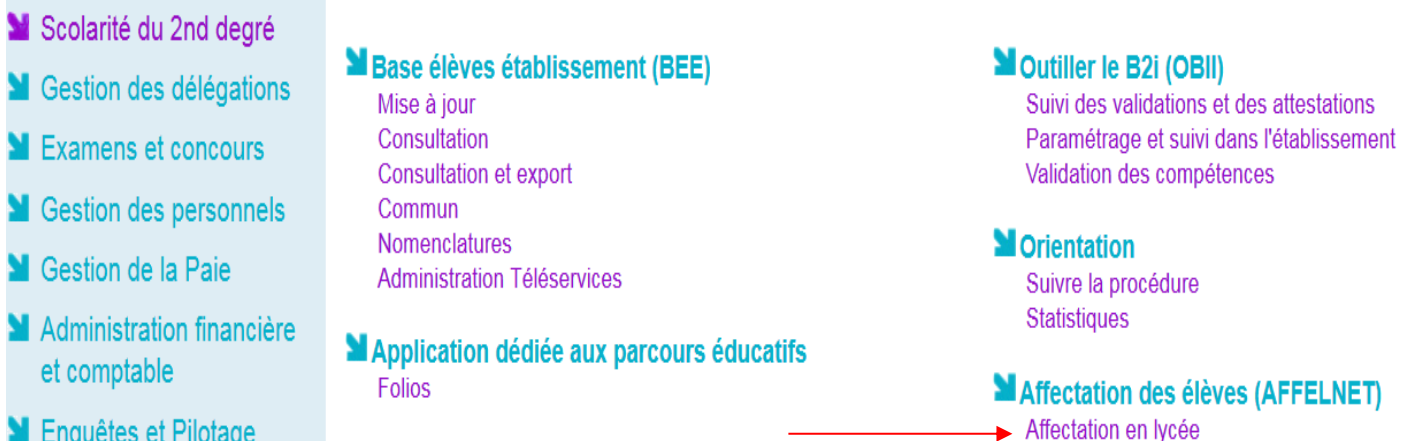

**RAPPEL :** Le chef d'établissement doit déléguer ses droits aux personnes qui saisissent les vœux.

## APPLICATION AFFELNET Lycée AFFECTATION RENTREE 2024 **2. LIAISON AFFELNET LYCEE AVEC LE LIVRET SCOLAIRE UNIQUE (PALIER 3ème UNIQUEMENT)**

Pour une affectation en 1ère année de CAP Public Prioritaire, 2<sup>nde</sup> Professionnelle/1ère année de CAP Public non Prioritaire ou en 2<sup>nde</sup> GT/2<sup>nde</sup> GT (Création & Culture design), le barème dans AFFELNET Lycée sera calculé principalement à partir de deux types de données issues du LSU :

- L'évaluation de la maîtrise des 8 composantes du socle commun de connaissances de compétences et de culture mentionnée dans **le bilan de fin de cycle 4,** convertie en 4 valeurs numériques (10, 25, 40 et 50 points)
- Les résultats de l'élève dans les différentes disciplines renseignés dans **les bilans périodiques de la classe de troisième,** convertis en 4 valeurs numériques (3, 8, 13 et 16 points)

# **2.1:** L'extraction des données du LSU vers AFFELNET Lycée se fera **en deux étapes :**

# **2.1.1 La préparation des évaluations**

Cette étape permet **de recenser les modes d'évaluation (notes sur 20, code couleur…)** utilisés par les établissements dans les bilans périodiques qui sont non interprétables par AFFELNET Lycée et **de les relier aux 4 groupes de niveaux d'atteinte des objectifs d'apprentissage** (non atteints, partiellement atteints, atteints et dépassés).

**ATTENTION** : **Cette opération ne peut être activée dans AFFELNET Lycée que si au moins un bilan périodique est verrouillé dans le LSU**.

- $\Rightarrow$  La préparation des évaluations dans AFFELNET lycée pourra se faire lors de la saisie des vœux :
	- **Du 21 mai au 7 juin 16h** pour une affectation en 1ère année de CAP public prioritaire, 2 nde Professionnelle/ 1 ère année de CAP Public non Prioritaire ou en 2<sup>nde</sup> GT/2<sup>nde</sup> GT (Création & Culture design).

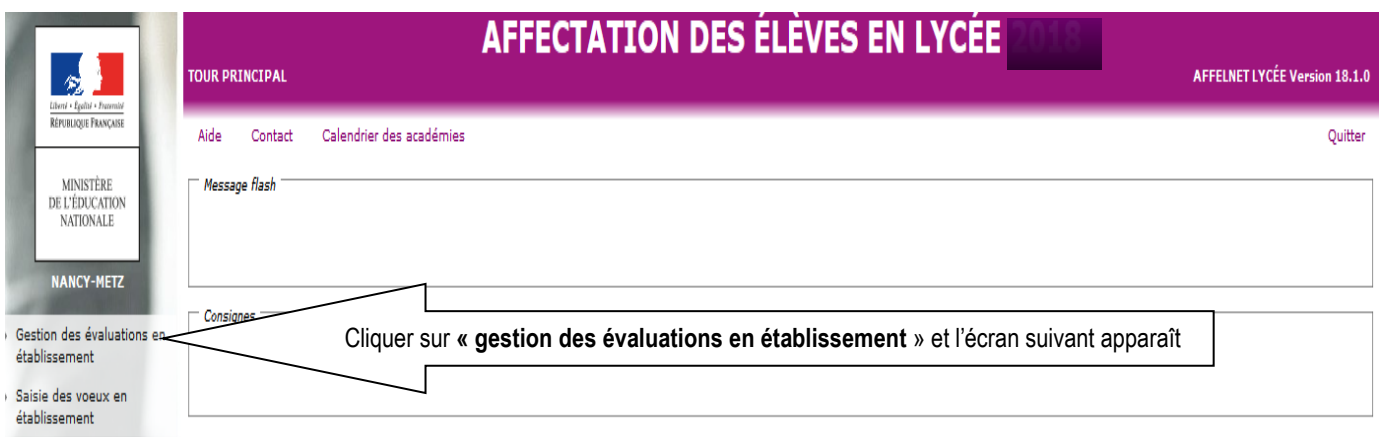

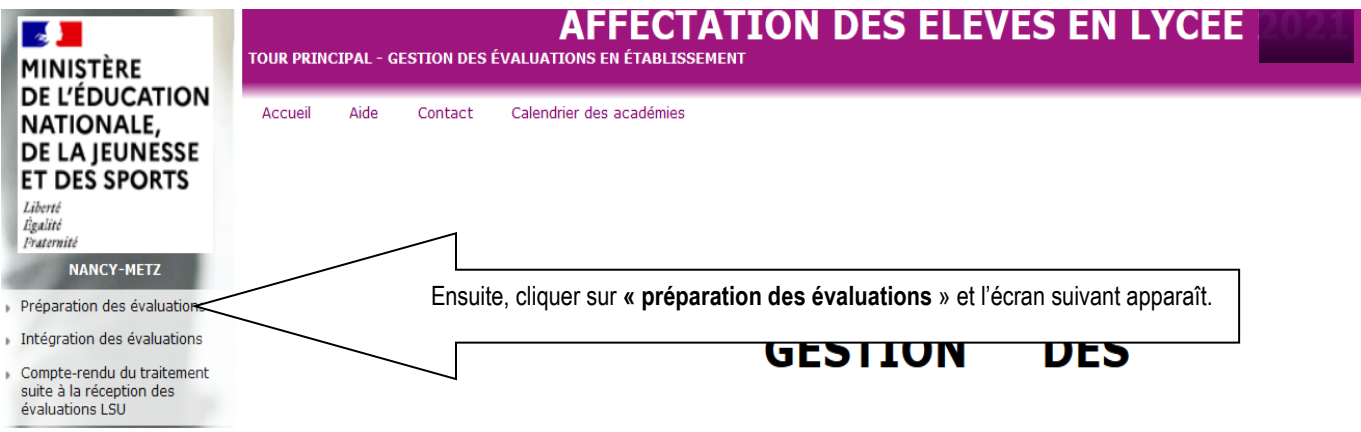

# APPLICATION AFFELNET Lycée<br>
FILIT DES SPORTS

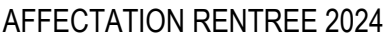

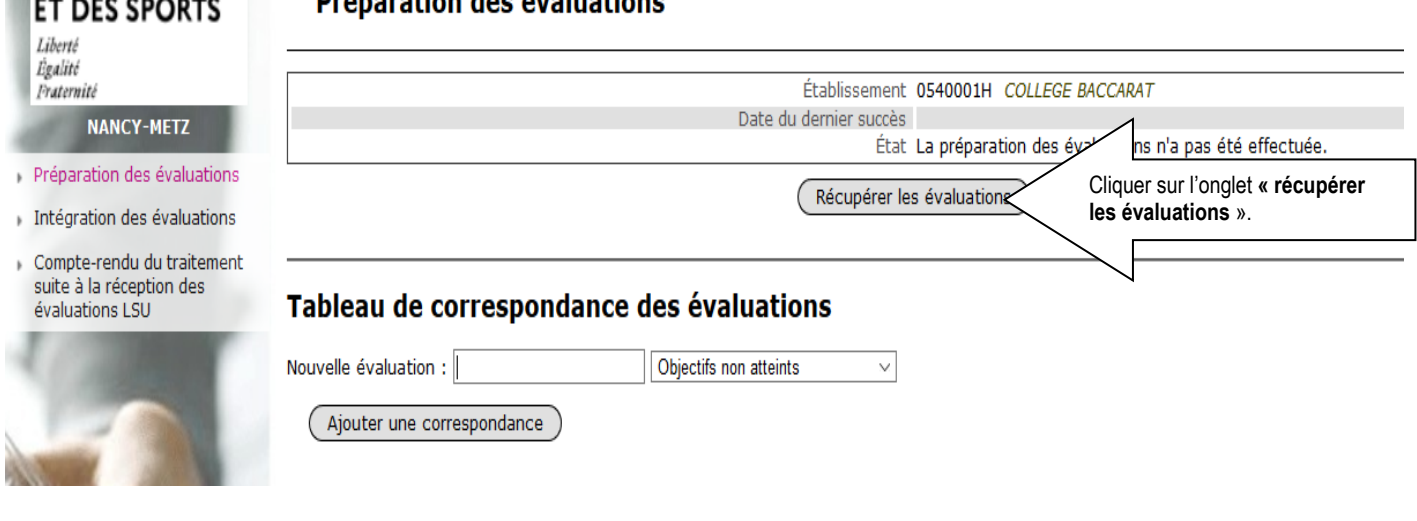

Après avoir cliqué sur l'onglet **« récupérer les évaluations »,** l'écran suivant apparait :

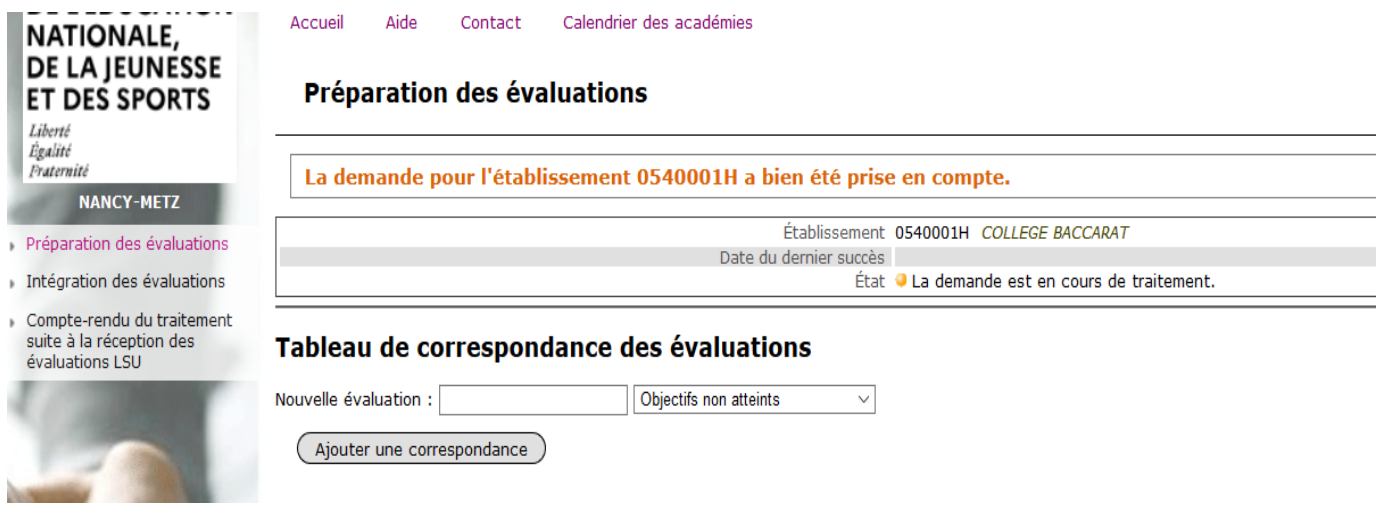

Ensuite Cliquer sur **« actualiser »** et l'écran suivant apparaît :

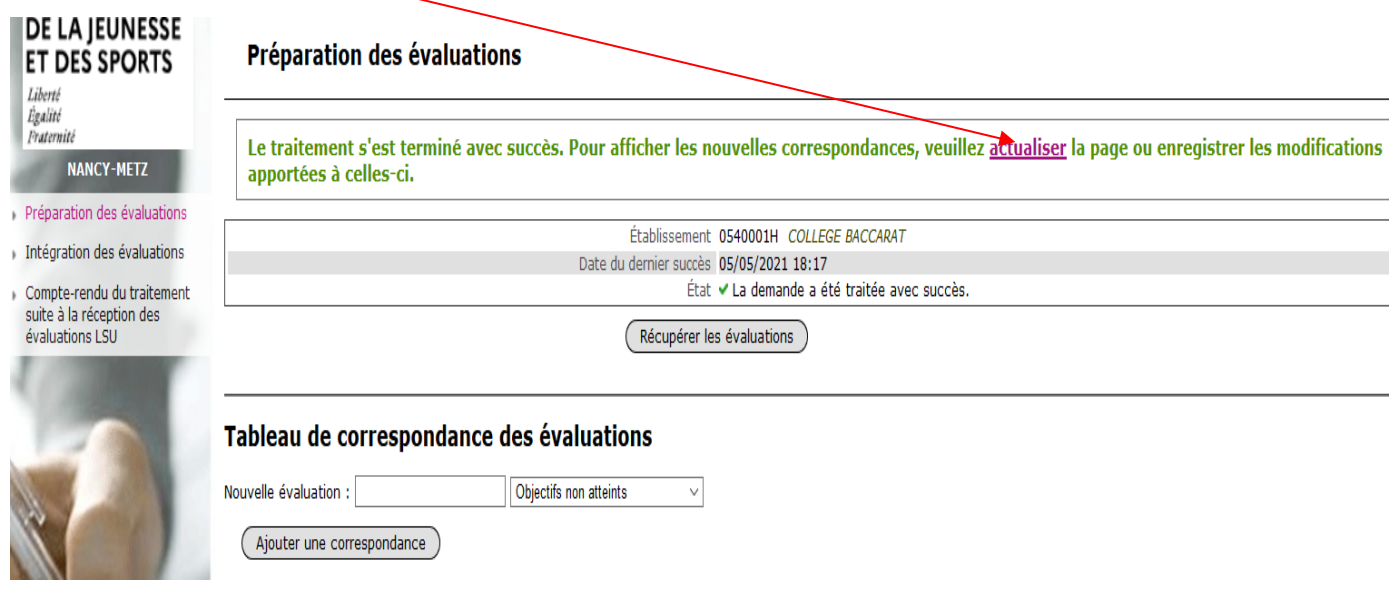

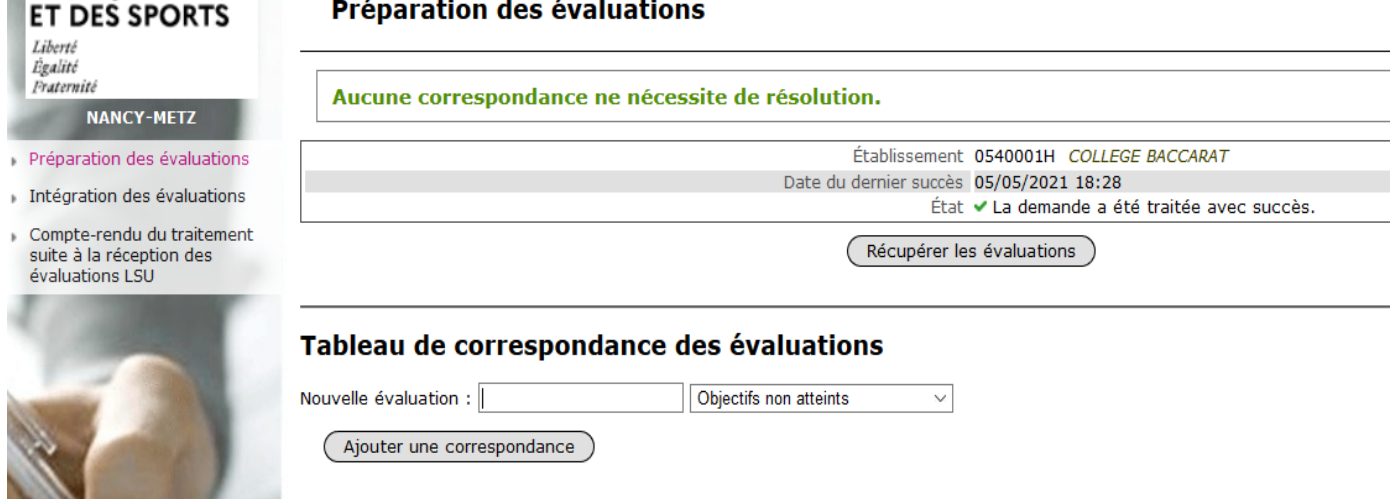

**Remarque :** lorsque le mode d'évaluation utilisé par l'établissement pour les bilans périodiques n'est pas reconnu par AFFELNET Lycée *(code couleur …),* un tableau de correspondance des évaluations apparaît.

Dans ce tableau**, il faudra choisir pour chaque évaluation la correspondance avec l'un des quatre objectifs.**

Exemple de tableau de correspondance qui apparaît dans l'étape **« préparation des évaluations »** quand le mode d'évaluation de l'établissement n'est pas reconnu par AFFELNET lycée :

#### Tableau de correspondance des évaluations

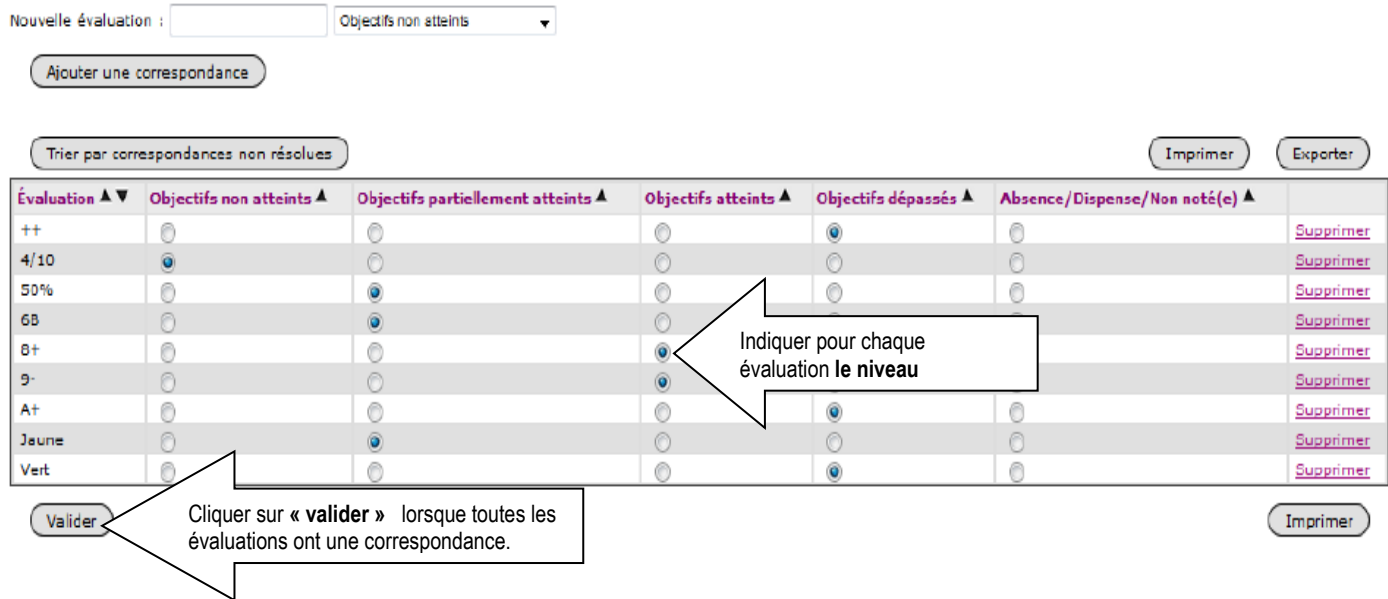

**NB :** Dans le cas où un tableau de correspondances a été généré lors de la préparation des évaluations en 2023, ce dernier **sera sauvegardé à l'identique** dans la partie « préparation des évaluations » en 2024. L'établissement pourra mettre à jour les correspondances si nécessaires.

# **2.1.2 Intégration des évaluations**

Lorsque toutes les évaluations importées du LSU ont une correspondance bien définie, l'établissement doit lancer le transfert automatisé des données du LSU **à partir d'AFFELNET lycée**. Cette opération déclenche le calcul automatique des points attribués à chacun des élèves enregistrés dans AFFELNET lycée. Il convient donc de s'assurer que toutes les évaluations des bilans périodiques et des composantes du socle commun ont bien été enregistrées dans LSU.

**Remarque :** Cette opération peut **être exécutée plusieurs fois**, mais une intervention au préalable du SAIO ou de la DSIN est nécessaire pour relancer l'intégration.

**A noter:** si des évaluations ont été saisies avant l'intégration, elles seront remplacées par les valeurs en provenance du LSU.

**RAPPEL :** l'intégration des évaluations dans AFFELNET lycée doit être réalisée avant **le 7 juin 16h dernier délai** pour une affectation en 1<sup>ère</sup> année de CAP public prioritaire, 2<sup>nde</sup> Professionnelle/ 1<sup>ère</sup> année de CAP Public non Prioritaire ou en 2<sup>nde</sup> GT/2<sup>nde</sup> GT (Création & Culture design).

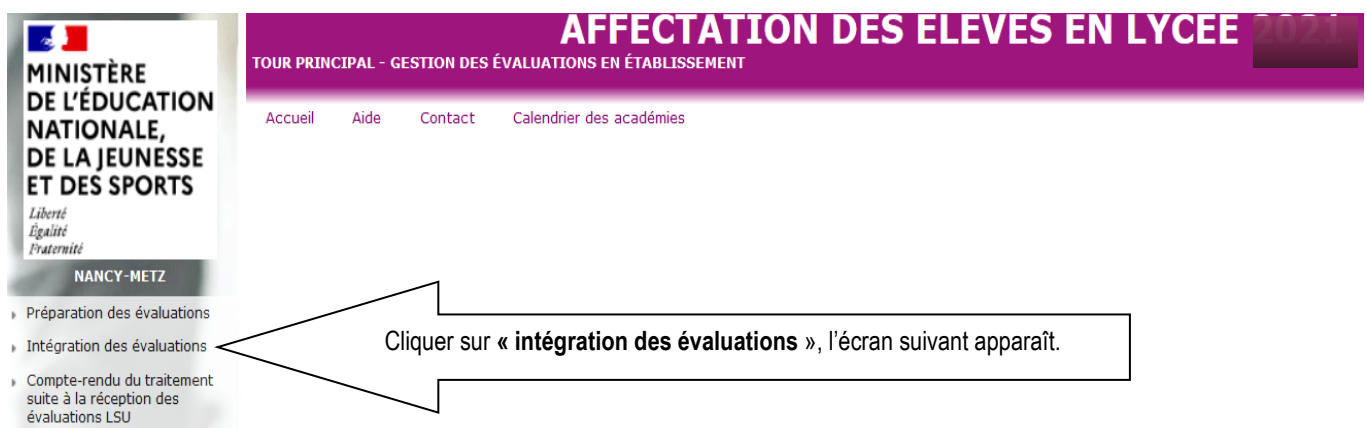

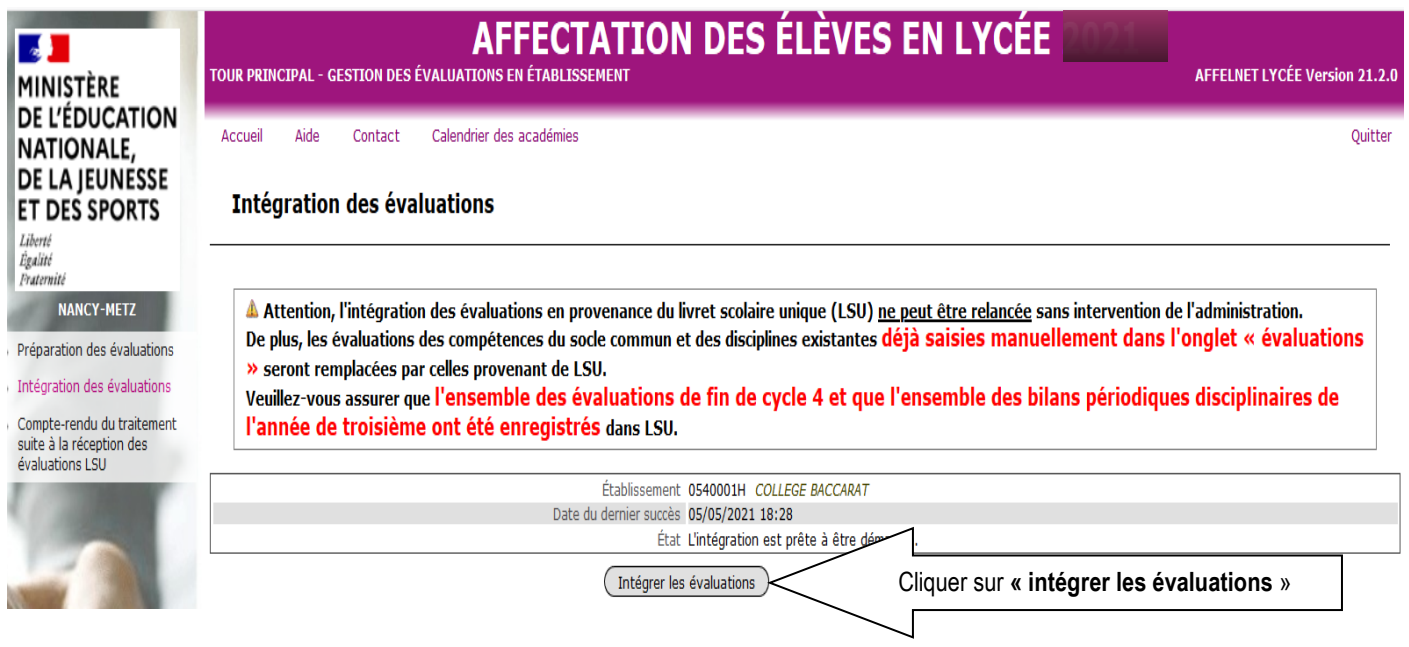

Après avoir cliqué sur l'onglet **« intégrer les évaluations »,** les deux écrans suivants apparaissent successivement :

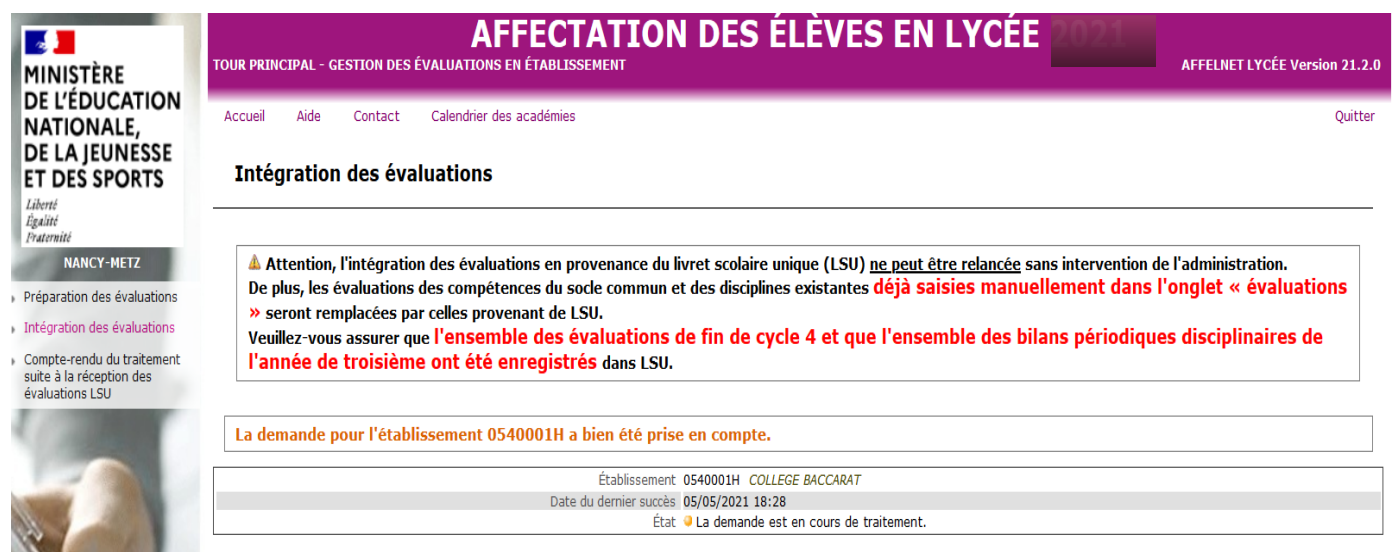

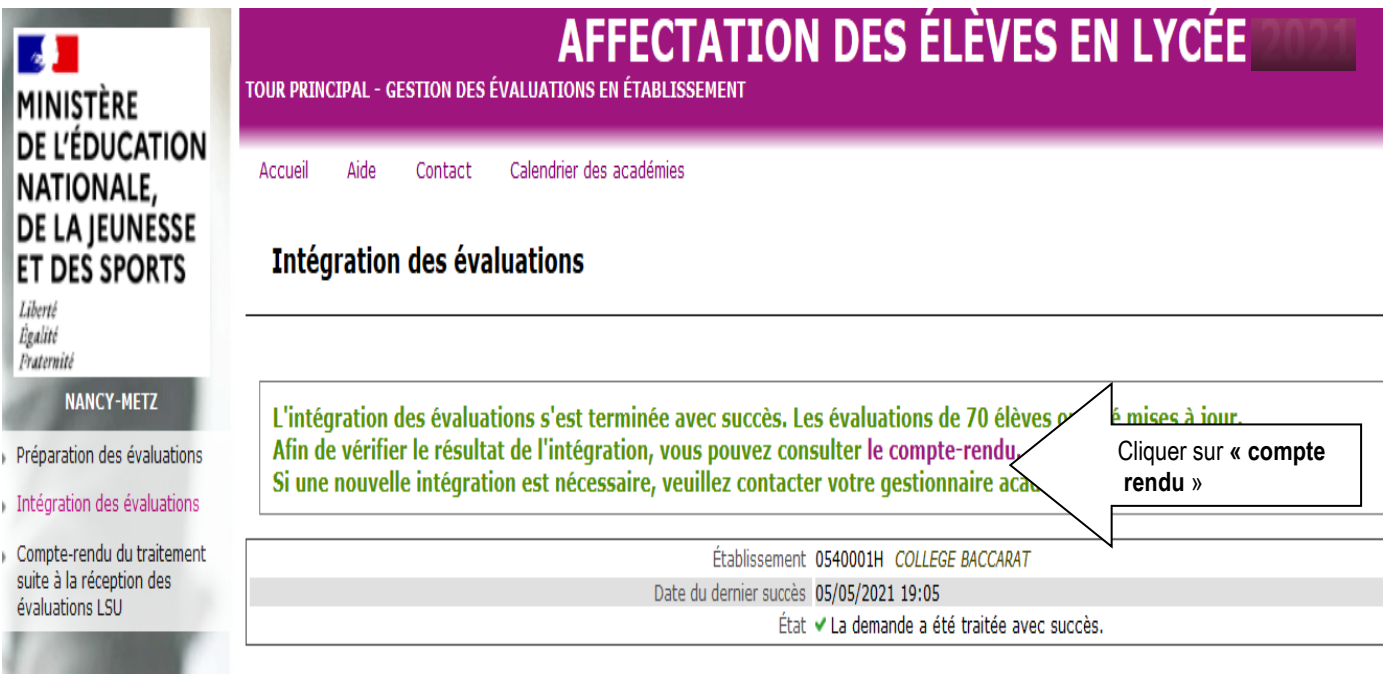

Après avoir cliqué sur **« compte-rendu »** l'écran suivant apparaît :

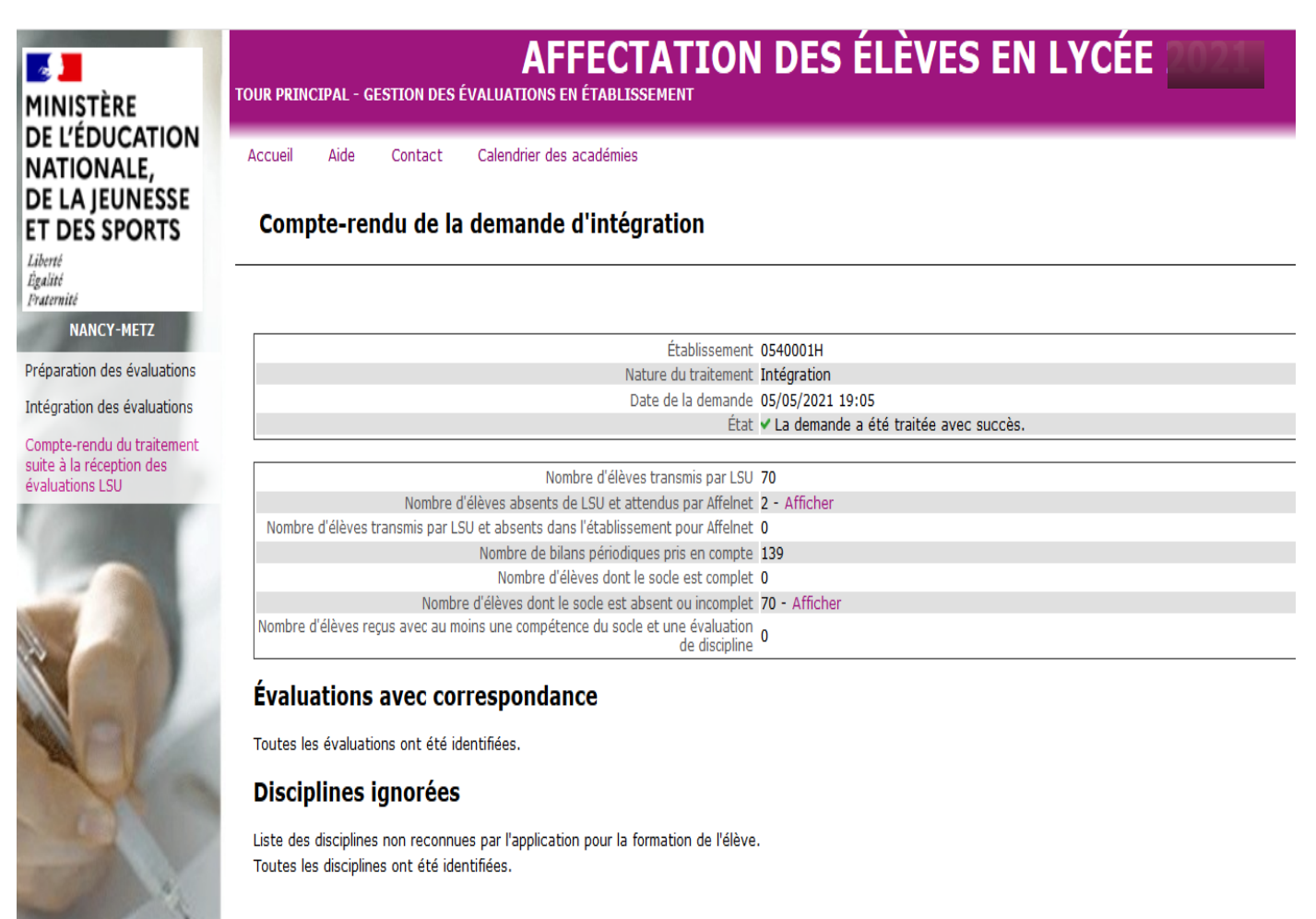

### **3. SAISIE DES VŒUX**

- ➢ **Du 6 au 27 mai minuit :** saisie des vœux (sous statut scolaire et/ou en apprentissage) **par les familles via le Service en ligne Affectation (SLA)** pour une affectation en 1ère année de CAP public prioritaire, 2nde Professionnelle/ 1<sup>ère</sup> année de CAP Public non Prioritaire ou en 2<sup>nde</sup> GT/2<sup>nde</sup> GT (Création & Culture design).
- ➢ **Du 21 mai au 7 juin 16h :** saisie des vœux ou modification éventuelle de la saisie des vœux effectuée par les familles via le SLA **par les établissements d'origine** dans AFFELNET Lycée pour une affectation en 1ère année de CAP public prioritaire, 2<sup>nde</sup> Professionnelle/ 1<sup>ère</sup> année de CAP Public non Prioritaire ou en 2<sup>nde</sup> GT/2<sup>nde</sup> GT (Création & Culture design).

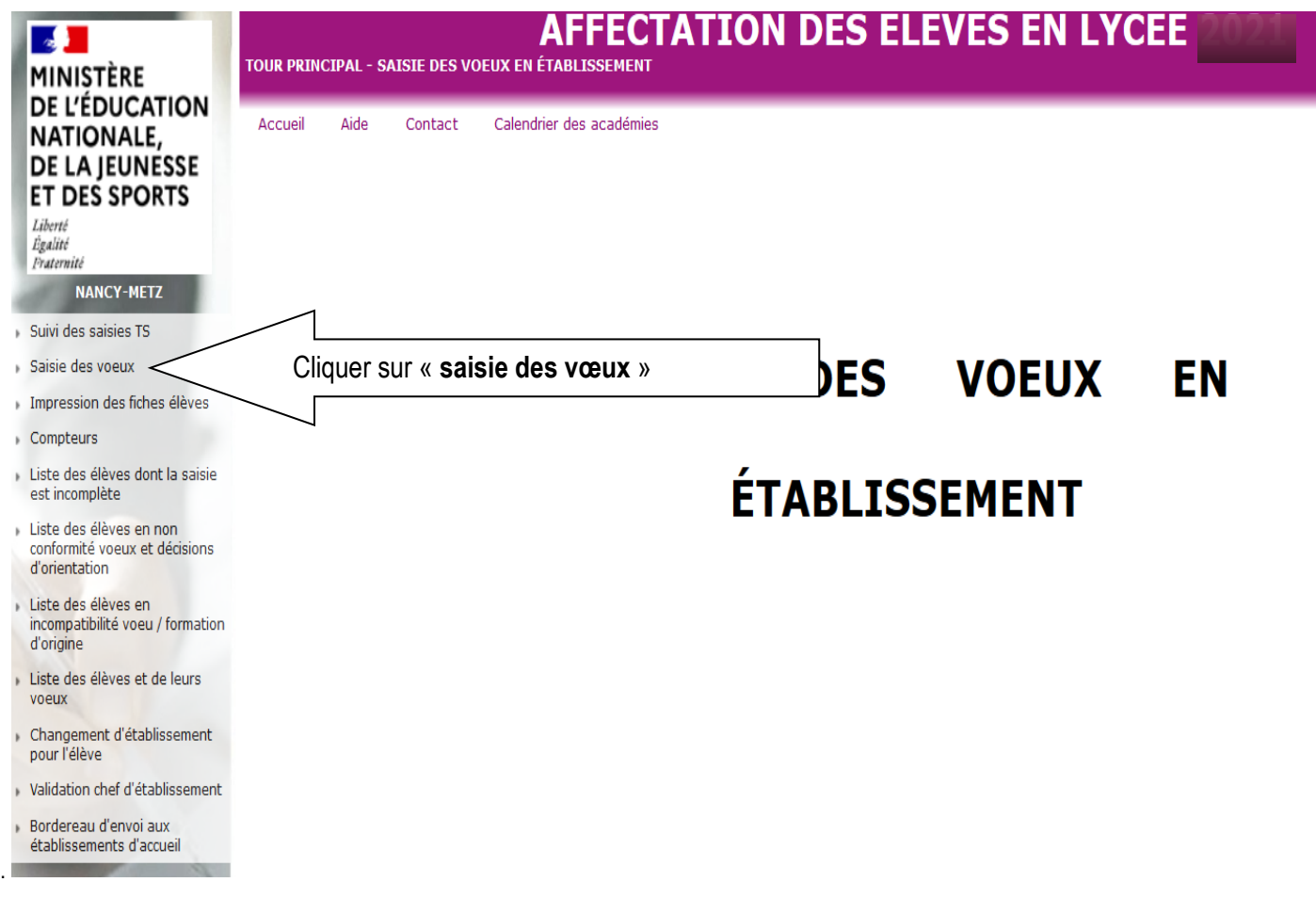

Et la liste de vos élèves apparaît sur l'écran ci-dessous :

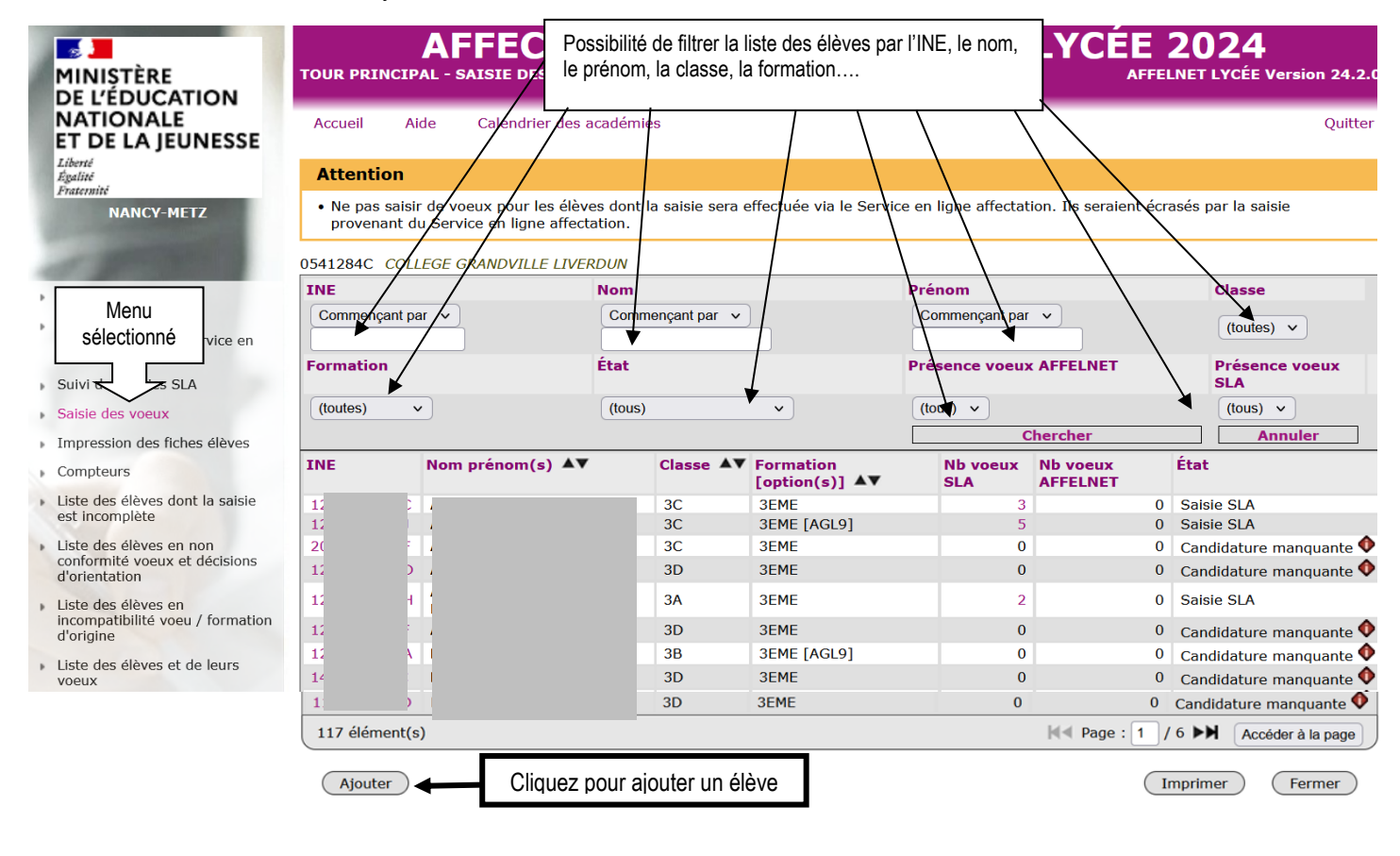

Cliquer sur le « **N° INE d'un élève** » et l'écran suivant apparaît :

# Les champs précédés de \* sont obligatoires.<br>**(Identification**) Saisie des voeux ) Saisie des évaluations)

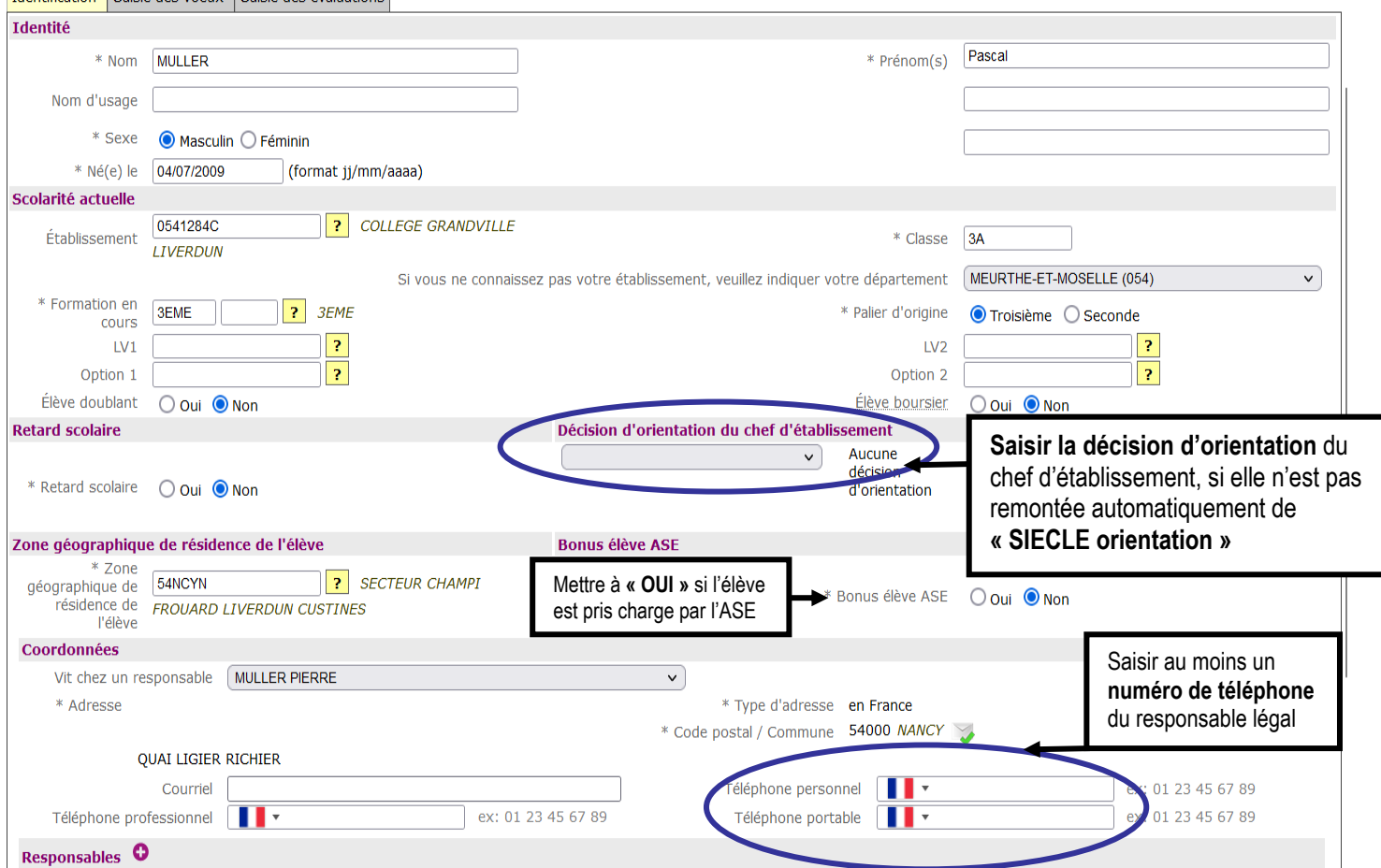

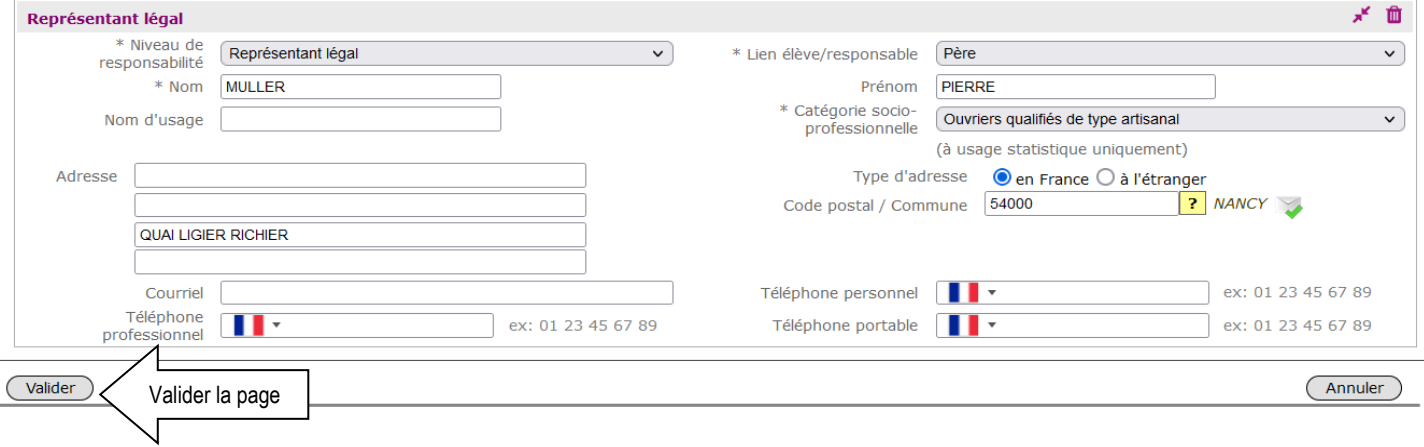

**A noter :** Toutes les informations sont récupérées de SIECLE BEE pour les établissements publics et privés sous contrat. Vous pouvez compléter ou modifier les informations présentes.

#### **Merci d'apporter une attention toute particulière aux adresses de tous les représentants légaux ou apparentés afin de ne laisser aucune adresse incomplète dans AFFELNET Lycée pour le bon fonctionnement des Opérations Programmées d'Affectation(OPA).**

Une fois l'onglet **« identification »** validé, l'écran suivant apparaît :

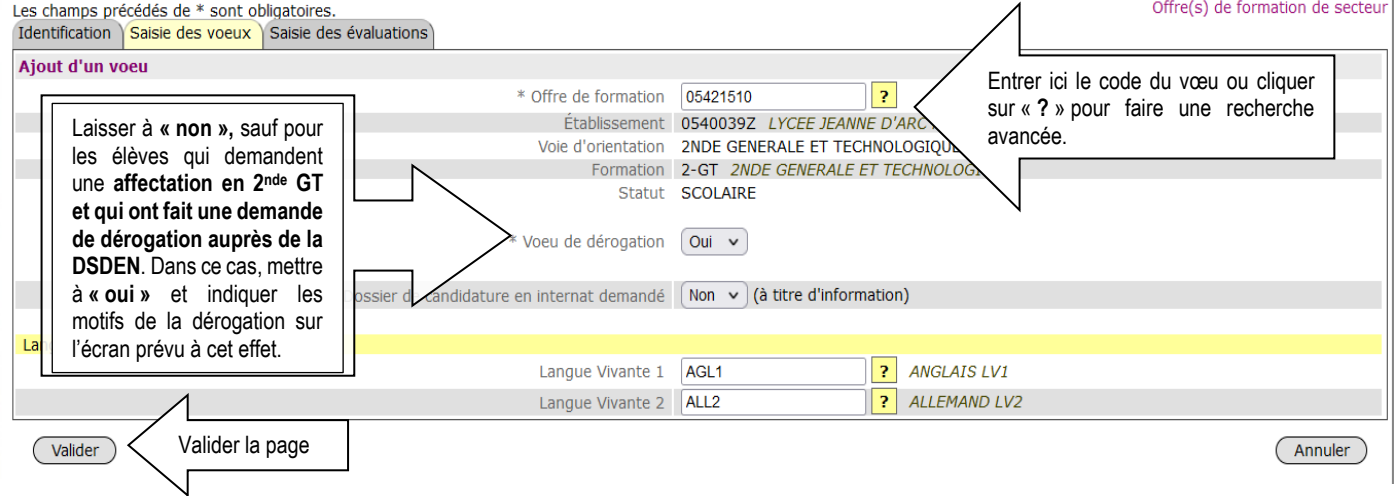

**ATTENTION :** Tous les élèves de 3ème d'un établissement public doivent avoir **au moins un vœu de saisi** et pour ceux qui ne font aucun vœu dans AFFELNET Lycée, saisir **le vœu de recensement « Sans vœux ».** Il s'intitule **« SANSVX »** et il existe une codification pour chaque département : 05411780, 05511298, 05711870 et 08811533.

**N.B : Les vœux de recensement ne sont pas des vœux d'affectation.**

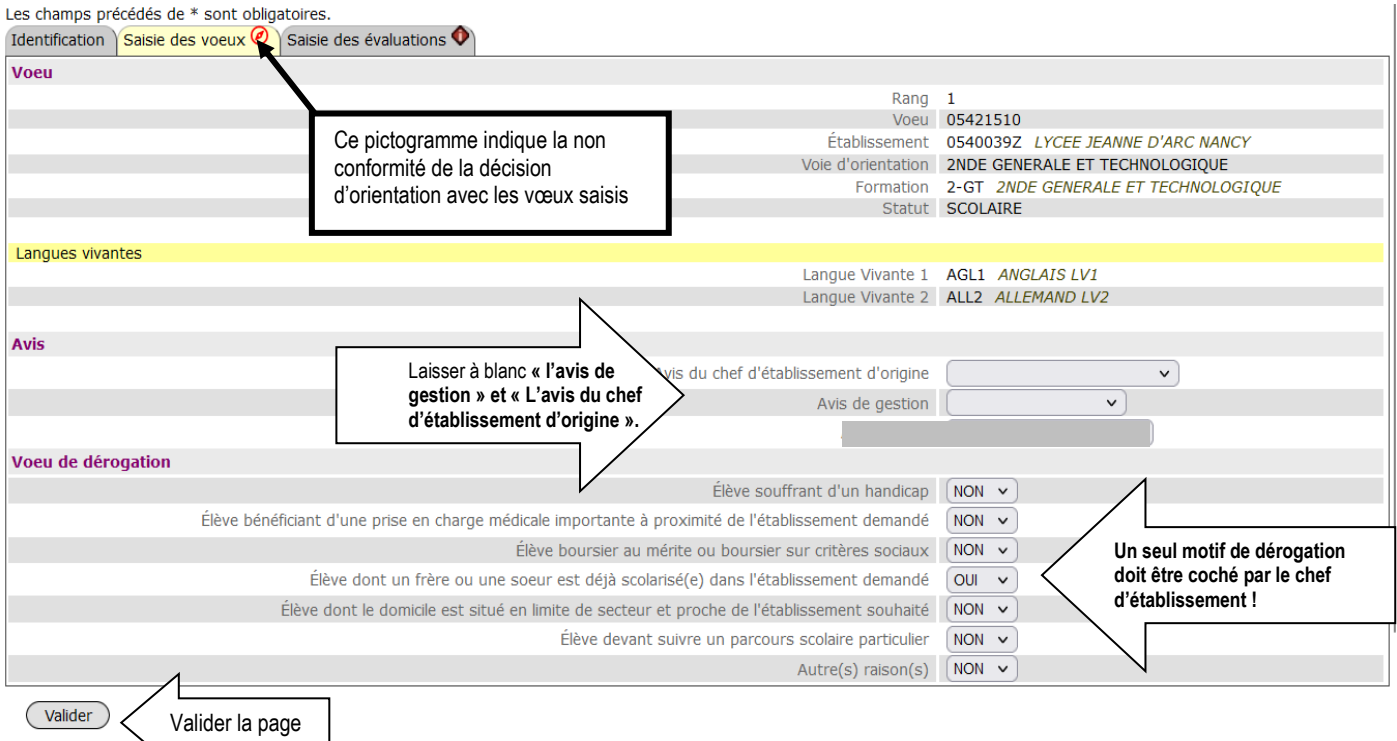

### Une fois l'écran validé, l'écran suivant apparaît :

J

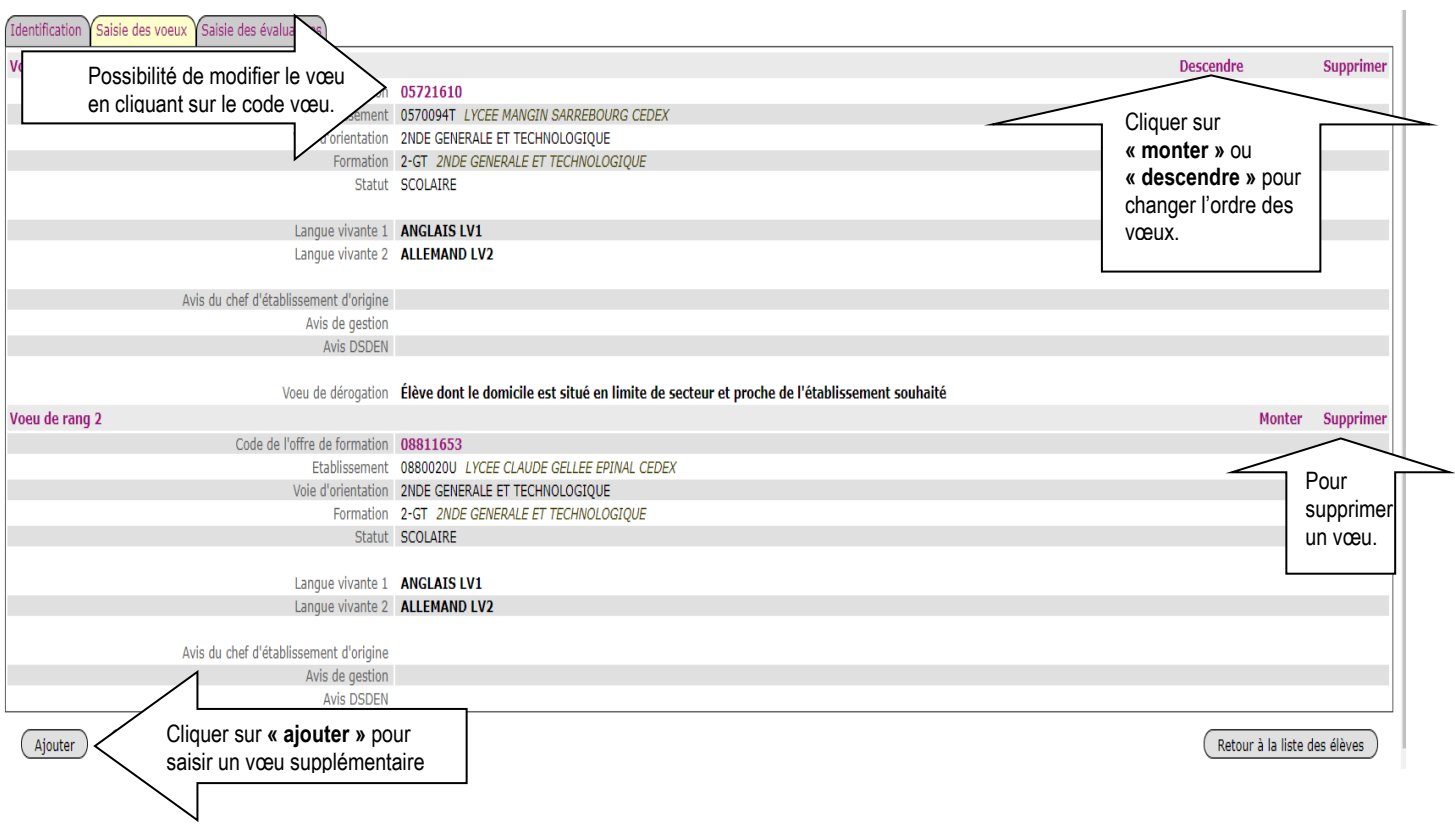

Cliquer sur l'onglet « **saisie des évaluations** » et l'écran suivant apparaît :

#### Identification Saisie des voeux Saisie des évaluations Compétences du socle Langue française Maîtrise satisfaisante (40 points) Langues étrangères et, le cas échéant, langues régionales Très bonne maîtrise (50 points) Langages mathématiques, scientifiques et informatiques Très bonne maîtrise (50 points) Langages des arts et du corps Très bonne maîtrise (50 points) Méthodes et outils pour apprendre Maîtrise satisfaisante (40 points) Formation de la personne et du citoven Très bonne maîtrise (50 points) Systèmes naturels et systèmes techniques Très bonne maîtrise (50 points) Représentations du monde et activité humaine Maîtrise satisfaisante (40 points) **Disciplines** Les disciplines proposées à la saisie sont celles du MefStat 3EME (21160010019). L'évaluation des disciplines des élèves, en groupes de niveau ou en notes sur 20, donne lieu à l'attribution de points. **Discipline** Moyenne exprimée en points La movenne annuelle de chaque discipline est établie à partir des FRANCATS 16.00 points différentes périodes. Le nombre de **MATHEMATIQUES** 14.50 points Le tableau suivant donne les équivalences utilisées. EOGRAPHIE-ENS. MORAL & CIVIQUE  $13.00$  points disciplines varie en Note sur 20 **Groupe de** Niveau d'atteinte **Points** LANGUE VIVANTE 1  $10.50$  points fonction de la niveau d'objectifs attribuác LANGUE VIVANTE 2 13.00 points  $0 \leq m$  note  $\leq$ formation origine de  $\overline{1}$ Objectifs non atteints  $\overline{3}$ **DUCATION PHYSIQUE ET SPORTIVE** 13.00 points E, l'élève (3ème ,3ème ARTS PLASTIQUES  $10.50$  points Objectifs partiellement  $5 \leq n$  note  $\leq$  $\overline{2}$  $\overline{\mathbf{8}}$ 16.00 points prépa métiers, 3ème EDUCATION MUSICALE atteints  $10$ SCIENCES DE LA VIE ET DE LA TERRE  $14.50$  points SEGPA….)  $10 \leq m$  $\overline{3}$ Objectifs atteints 13 **TECHNOLOGIE** 14.50 points  $\leq 15$ PHYSIQUE-CHIMIE 16.00 points  $15 \leq$  note  $\overline{4}$ Obj tifs dépassés  $16$  $\epsilon = 20$ Pour modifier les Modifier Retour à la liste des élèves évaluations de l'élève

#### **Cas particuliers des élèves du palier 2nde qui ne sont pas concernés par les évaluations du LSU :**

- ➢ Pour les élèves de 2nde Professionnelle et de 1ère année de CAP qui doublent ou se réorientent, pour les élèves de 2nde GT qui se réorientent vers la voie Professionnelle et pour les élèves qui relèvent de la Mission de Lutte contre le Décrochage Scolaire(MLDS), **vous devez saisir la moyenne annuelle des notes sur 20 dans AFFELNET Lycée.** Elles seront **automatiquement** converties **en une échelle de 4 valeurs numériques (3, 8,13 et 16 points) et regroupées en 7 champs disciplinaires**.
- ➢ Ces élèves seront positionnés **automatiquement** dans AFFELNET Lycée **au niveau de la maîtrise satisfaisante (40 points)** pour chacune des 8 composantes du socle commun mentionnée dans le bilan en fin de cycle 4.

#### **4. SUIVI DE LA SAISIE DES VŒUX DES FAMILLES VIA le Service en Ligne Affectation (SLA) PAR LES ETABLISSEMENTS**

Les établissements d'origine auront la possibilité de contrôler dans AFFELNET Lycée la saisie des vœux des familles via le SLA **du 06 au 27 mai minuit.**

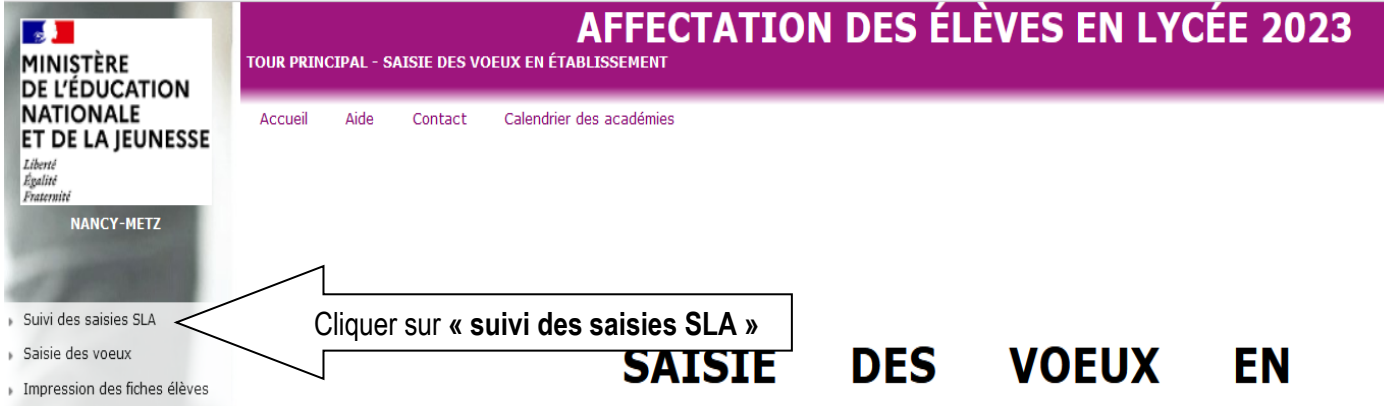

L'écran suivant apparaît :

#### APPLICATION AFFELNET Lycée AFFECTATION RENTREE 2024 **AFFECTATION DES ÉLÈVES EN LYCÉE 2024 DATE MINISTÈRE**<br>DE L'ÉDUCATION TOUR PRINCIPAL - SAISIE DES VOEUX EN ÉTABLISSEMENT **AFFFI NFT I YCÉF Version 24.2.0 NATIONALE** Accueil Aide Calendrier des académies Ouitter **ET DE LA JEUNESSE** Liber<br>Égal **Attention** · Ne pas saisir de voeux pour les élèves dont la saisie sera effectuée via le Service en ligne affectation. Ils seraient écrasés par la saisie<br>provenant du Service en ligne affectation. NANCY-METZ 0541284C COLLEGE GRANDVILLE LIVERDUN **TNE** Classe **Nom** Prénom Adresses à traiter Commencant par  $\sim$  $Commencant par \sim$  $Commercant par \sim$ Envoi des élèves de<br>l'établissement au Service en li  $\sqrt{\text{(touters)}}$   $\sim$ **Présence voeux AFFELNET** .<br>Présence voeu<mark>x</mark><br>SLA Suivi des saisies SLA Cliquer sur **« suivi des saisies SLA »** Saisie des voeux  $\sqrt{\tan 3}$ (tous)  $\sim$ Impression des fiches élèves Chercher **Annuler** Compteurs TNE Nom prénom(s)  $\triangle$ Classe  $\Delta \triangledown$  Formation<br>[option(s)]  $\Delta \triangledown$ Nb voeux **Nb voeux**<br>**AFFELNET** État **SLA** Liste des élèves dont la saisie est<br>incomplète A 30 3FMF  $\Omega$ Saisie SLA 3EME [AGL9] è  $3<sup>c</sup>$ 0 Saisie SLA Liste des élèves en non<br>conformité voeux et décisions<br>d'orientation A  $3<sup>c</sup>$ 3EME  $\overline{0}$  $\overline{0}$ Candidature manquante <sup>O</sup> A  $3D$ 3EME 0 Saisie SLA 3  $\frac{A}{B}$ Liste des élèves en incompatibilité  $3A$ 3FMF  $\overline{z}$  $0$  Saisie SLA voeu / formation d'origine  $3D$ 3EME  $\Omega$ 0 Candidature manquante A Liste des élèves et de leurs voeux  $\overline{B}$ 3EME [AGL9] 0 Candidature manquante 3B  $\mathbf 0$ 3EME 0 Candidature manquante  $3D$  $\overline{B}$  $\overline{0}$ **RÉSULTATS PROVISOIRES** Candidature manquante  $\overline{B}$ 3D 3EME  $\overline{0}$  $\circ$  $\frac{3B}{3A}$ Changement d'établissement<br>pour l'élève  $\frac{B}{B}$ 3FMF 0 Saisie SLA **JEHE**<br>**3EME** [LCALA]  $\overline{0}$ Saisie SLA 0 Candidature manquante Validation chef d'établissement 3B 3EME  $\sim$

**A noter :** Chaque jour, les établissements verront les vœux des familles saisis la veille sur le SLA. Par défaut, les élèves sont triés par date de dernière mise à jour.

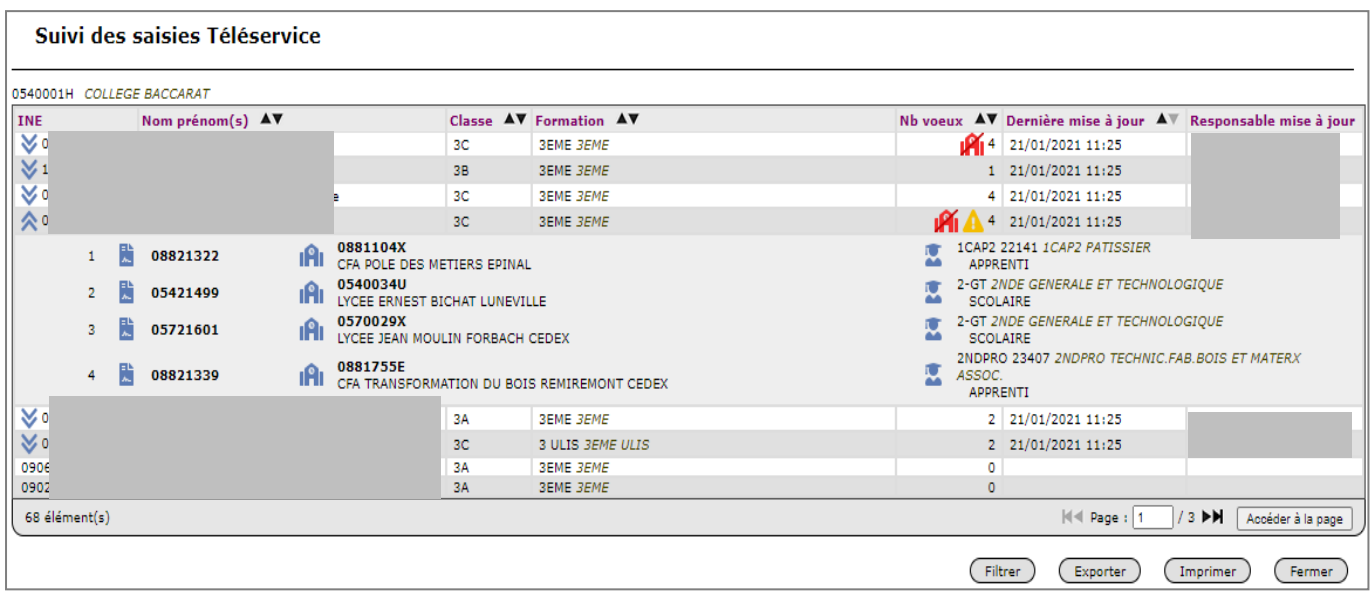

- : affiche les vœux d'un élève
- : masque les vœux d'un élève
- : icône offre de formation
- : icône établissement
- 痩 : icône formation
- ı Pír : l'élève possède au moins un vœu 2-GT sur le SLA mais aucun dans son lycée de secteur.
	- : l'élève possède à la fois des vœux dans le SLA et dans Affelnet Lycée.

**ATTENTION :** Ne pas saisir de voeux pour les élèves dont la saisie a été effectuée via le SLA. **Ils seraient écrasés par la redescente des vœux de SLA dans AFFELNET Lycée le 28 mai.**

## APPLICATION AFFELNET Lycée AFFECTATION RENTREE 2024 **5. PRE-TOUR D'AFFECTATION (NOUVEAUTE 2024)**

Afin de sécuriser l'affectation pour un grand nombre d'élèves, un pré-tour d'affectation sera organisé entre **le 12 et le 14 juin 17h** pendant le tour principal d'affectation. Il concernera uniquement les affectations en 1ère année de CAP Public Prioritaire et en 2nde Professionnelle/CAP Public non Prioritaire. Seuls les élèves de 3ème ,3ème SEGPA et les élèves relevant de la MLDS sont concernés par le pré-tour d'affectation.

Dans AFFELNET Lycée, les établissements auront un menu **« Résultats provisoires »** qui est intégré au niveau de la **« Saisie des vœux en établissement ».**

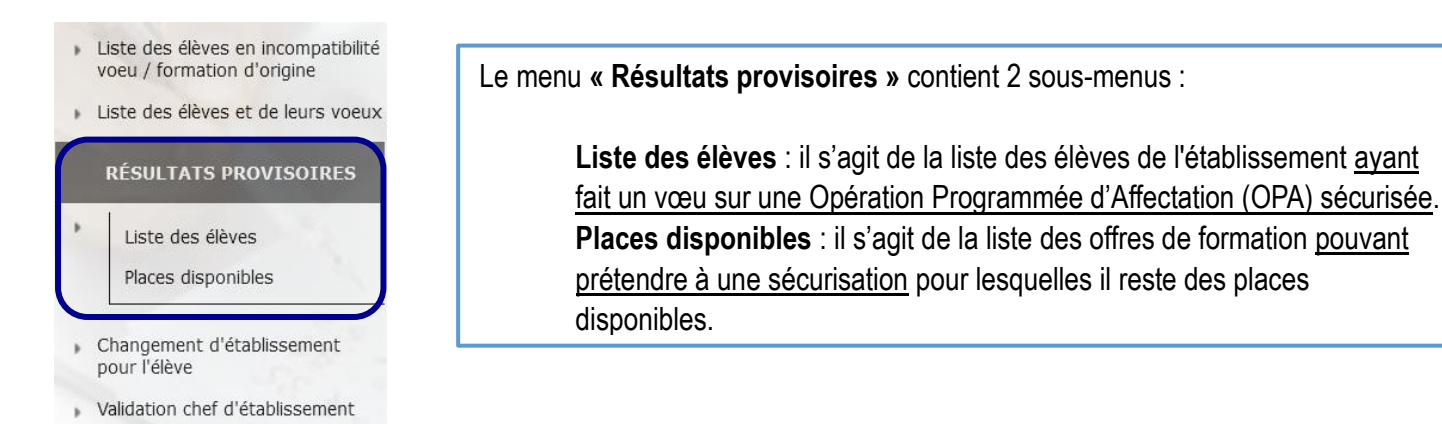

# 5.1 SAISIE DES VŒUX SUPPLEMENTAIRES

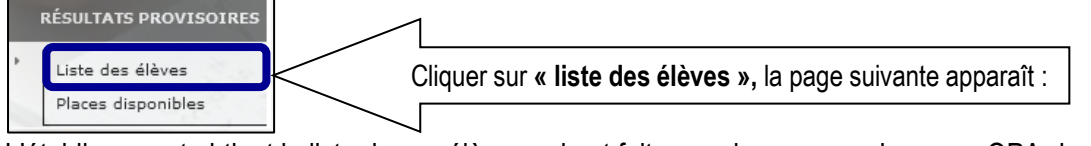

L'établissement obtient la liste de ses élèves qui ont fait au moins un vœu dans une OPA de sécurisation (affectation en CAP Public Prioritaire ou 2nde Professionnelle/CAP Public non Prioritaire).

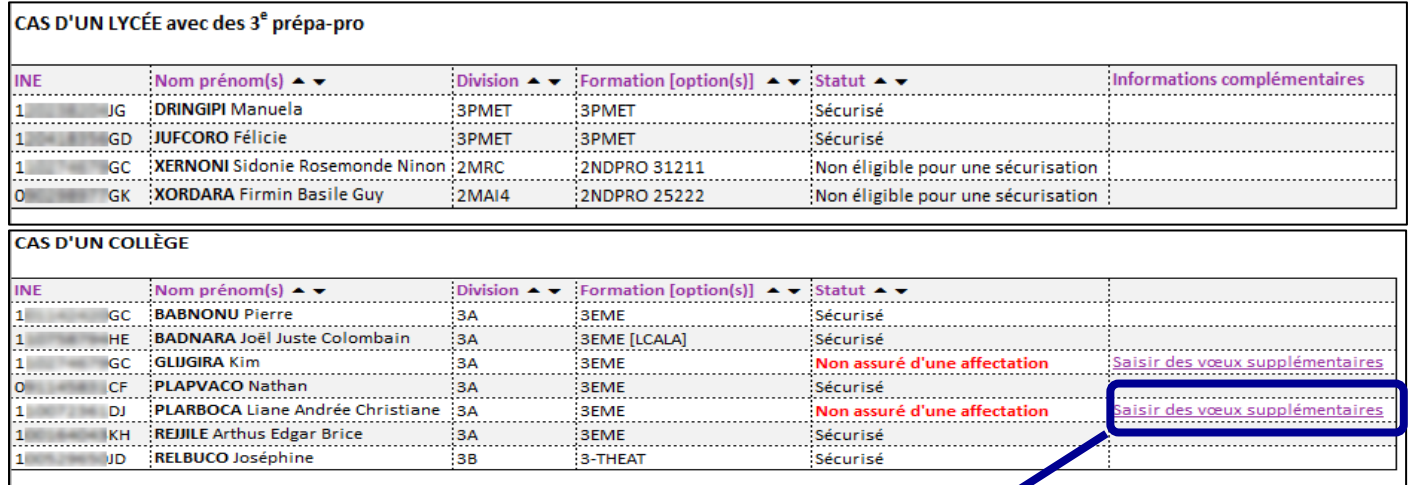

Seuls les élèves **« non assurés d'une affectation »** peuvent faire l'objet d'une saisie de **« vœux supplémentaires »** par le chef d'établissement après accord de la famille. Pour ce faire, le chef d'établissement clique sur le lien **« saisir des vœux supplémentaires »** et clique ensuite sur le bouton « ajouter ».

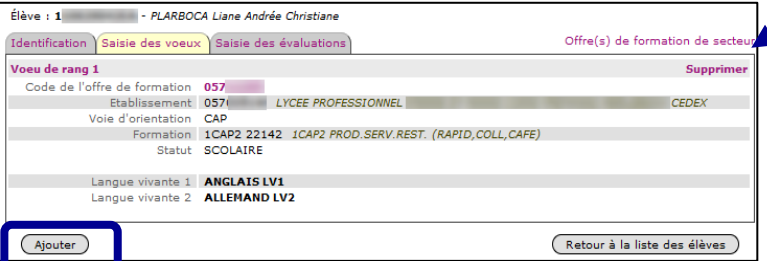

**Attention :** les vœux formulés par la famille avant le pré-tour d'affectation ne doivent pas être supprimés ou modifiés par le chef d'établissement ainsi que l'ordre des vœux.

#### 5.2 PLACES DISPONIBLES

Les chefs d'établissement ont la possibilité de connaître les places disponibles sur les offres de formation qui participent à l'OPA de sécurisation (affectation en CAP Public Prioritaire ou 2nde Professionnelle/CAP Public non Prioritaire).

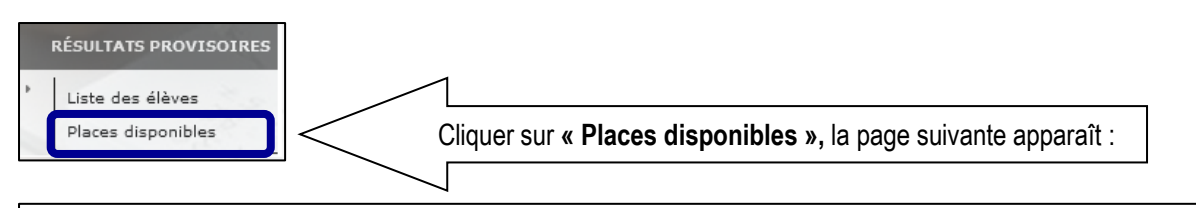

# **LISTE DES PLACES DISPONIBLES**

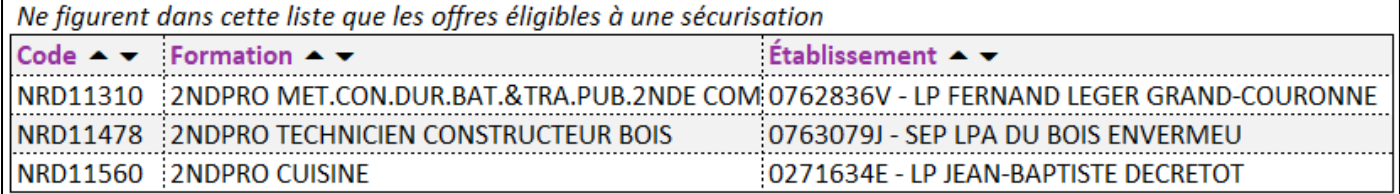

Ne pas confondre **places disponibles** et **places vacantes** !

Une **place disponible** est une place qui peut être proposée à la famille pour maximiser les chances d'être affecté au tour principal.

Une **place vacante** est une place qui n'est pas occupée à l'issue d'un tour d'affectation.

### **RAPPEL :**

 $\overline{a}$ 

ľ

Tour suivant n°1

**Du jeudi 27 juin au jeudi 04 juillet 12h** : saisie des vœux par les établissements d'origine. **Du lundi 08 au mercredi 10 juillet :** période d'inscription dans les lycées d'accueil par les familles.

Tour suivant n°2

**Du lundi 08 au jeudi 11 juillet 12h :** saisie des vœux par les établissements d'origine. Du vendredi 12 juillet après-midi au mardi 27 août : période d'inscription dans les lycées d'accueil par les familles.

Tour suivant n°3 **Du lundi 02 au mercredi 04 septembre 12h :** saisie des vœux par les établissements d'origine. **Du vendredi 06 au mardi 10 septembre :** période d'inscription dans les lycées d'accueil par les familles.

Tour suivant n°4

**Du vendredi 13 au mercredi 18 septembre 12h :** saisie des vœux par les établissements d'origine. **Du lundi 23 au mercredi 25 septembre :** période d'inscription dans les lycées d'accueil par les familles.

#### APPLICATION AFFELNET Lycée AFFECTATION RENTREE 2024 **6. IMPRESSION DES FICHES ELEVES**

• Deux possibilités sont offertes : par **l'Identifiant National Elève** (INE) ou par **l'identifiant de l'établissement**.

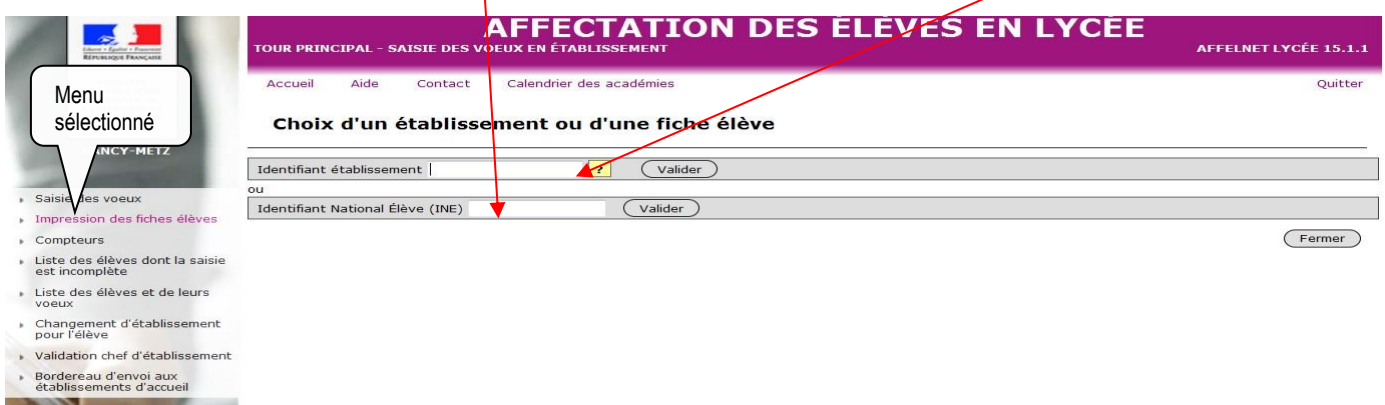

Vous obtenez un fichier au format PDF. Il est préférable de générer ce fichier une fois toutes les saisies effectuées.

ACADÉMIE DE NANCY-METZ MULLER Pascal (P120000103V)

AFFELNET LYCÉE 2019 FICHE RÉCAPITULATIVE

01/06/2019 21:54:38 Page 1/1

La saisie des voeux a été réalisée le 01/06/2019 à 21:52:16 sous l'identifiant P120000103V. Saisie complète : OUI

État civil **MULLER** Pascal Ně le 10/12/2003 Adresse 28 RUE HENRI DEGLIN<br>54000 NANCY Zone géographique 54NCYN SECTEUR CHAMPIGN FROUARD LIVERDUN CUSTIN

Responsable(s) au(x)quel(s) sera envoyée la notification **MULLER (PERE, REPRESENTANT LEGAL) MULLER (PERE, REPR<br>28 RUE HENRI DEGLIN<br>54000 NANCY** 

Scolarité actuelle Formation en cours **3EME** 3EME Établissement 0540110B COLLEGE GEORGES DE LA TOUR NANCY CEDEX Classe 3b Retard scolaire Non Élève doublant Non Élève boursier Non bonus académique Non

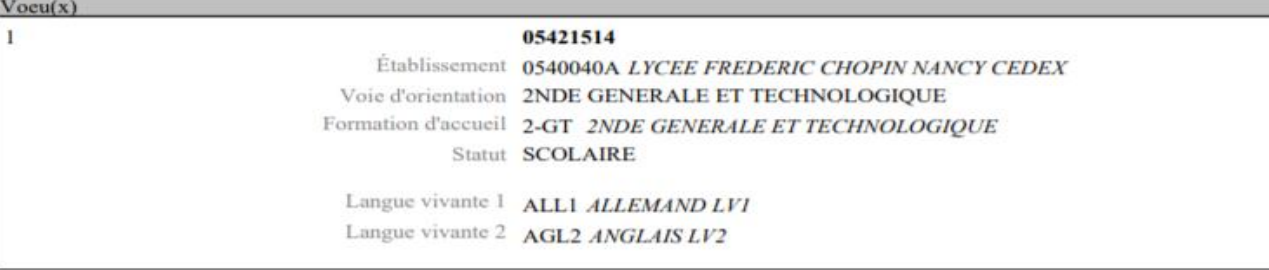

Signature du(des) représentant(s) légal(aux) :

**NB :** Conformément aux directives de la CNIL, cette fiche récapitulative constitue le document de référence, consultable par l'élève ou sa famille. Il doit être conforme aux éléments portés sur le dossier d'affectation.

# **7. COMPTEURS**

Lorsque vous cliquez sur le menu **« compteurs »** l'écran suivant apparaît :

Ce tableau vous permet de connaître la répartition par établissement de l'ensemble des vœux de vos élèves déjà saisis (dont les vœux de rang 1).

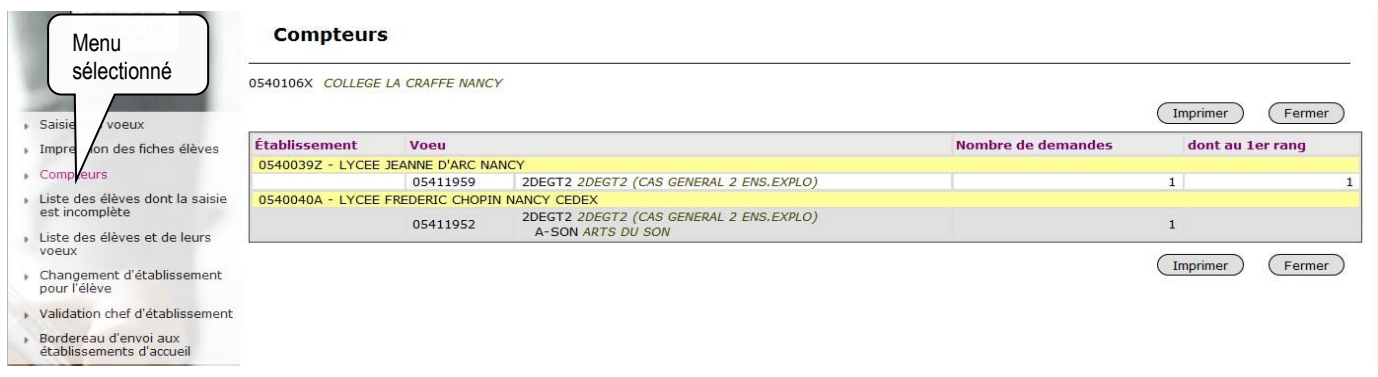

# **8. LISTE DES ELEVES DONT LA SAISIE EST INCOMPLETE**

Lorsque vous cliquez sur le menu **« liste des élèves dont la saisie est incomplète »** l'écran suivant apparaît : cette liste récapitule les élèves dont la saisie est incomplète et ne peut donc être validée.

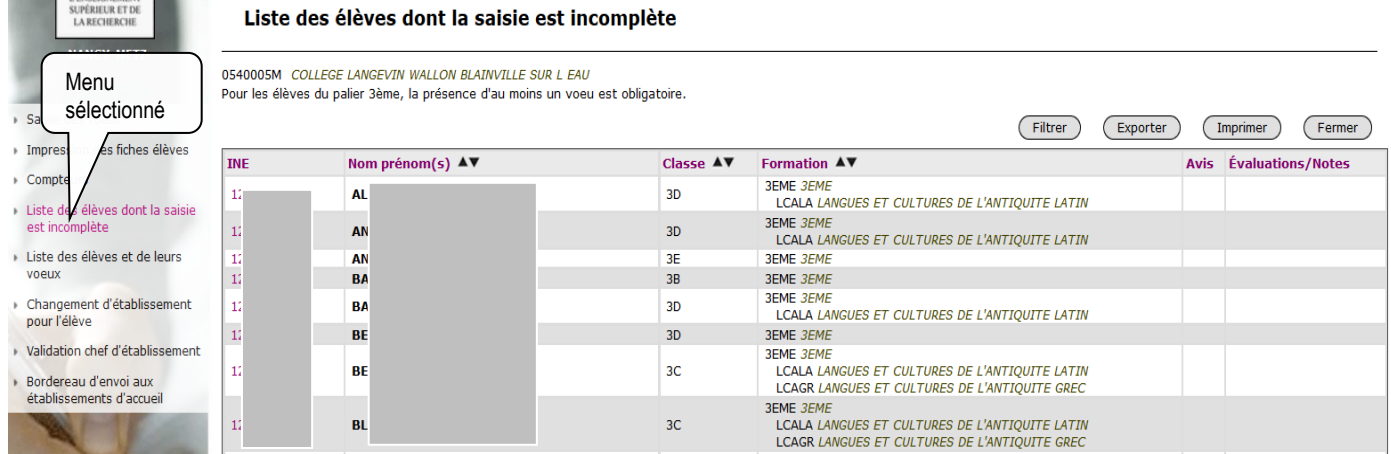

# **9. LISTE DES ELEVES EN NON CONFORMITE VŒUX ET DECISIONS D'ORIENTATION**

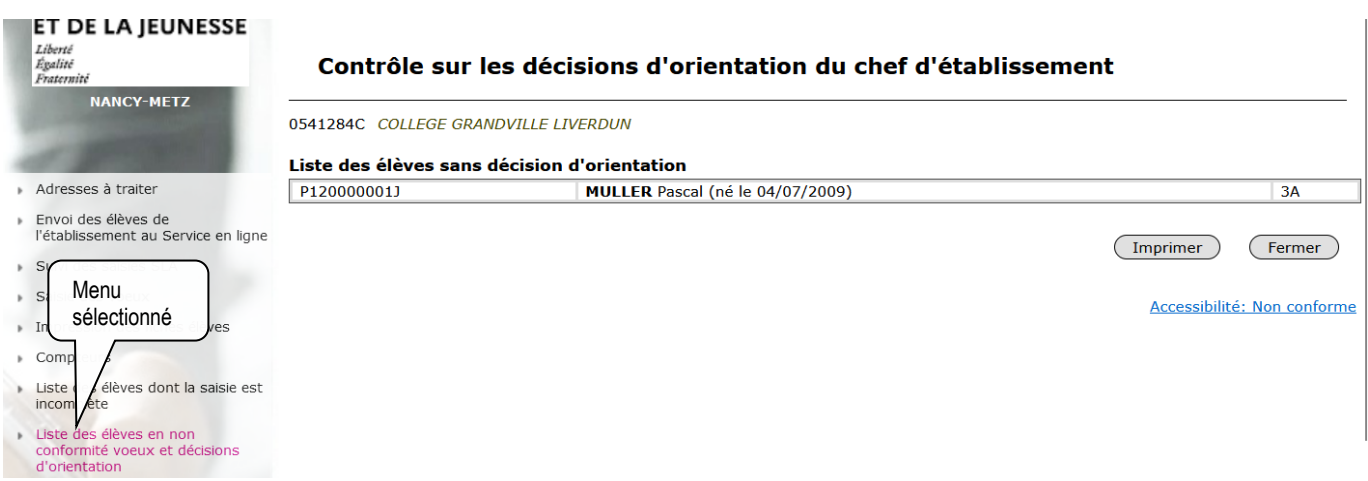

# **10. CHANGEMENT D'ETABLISSEMENT POUR L'ELEVE**

Si un de vos élèves n'appartient pas ou plus à votre établissement, vous pouvez le changer d'établissement. Cliquer sur le menu **« changement d'établissement pour l'élève »** et l'écran suivant apparaît :

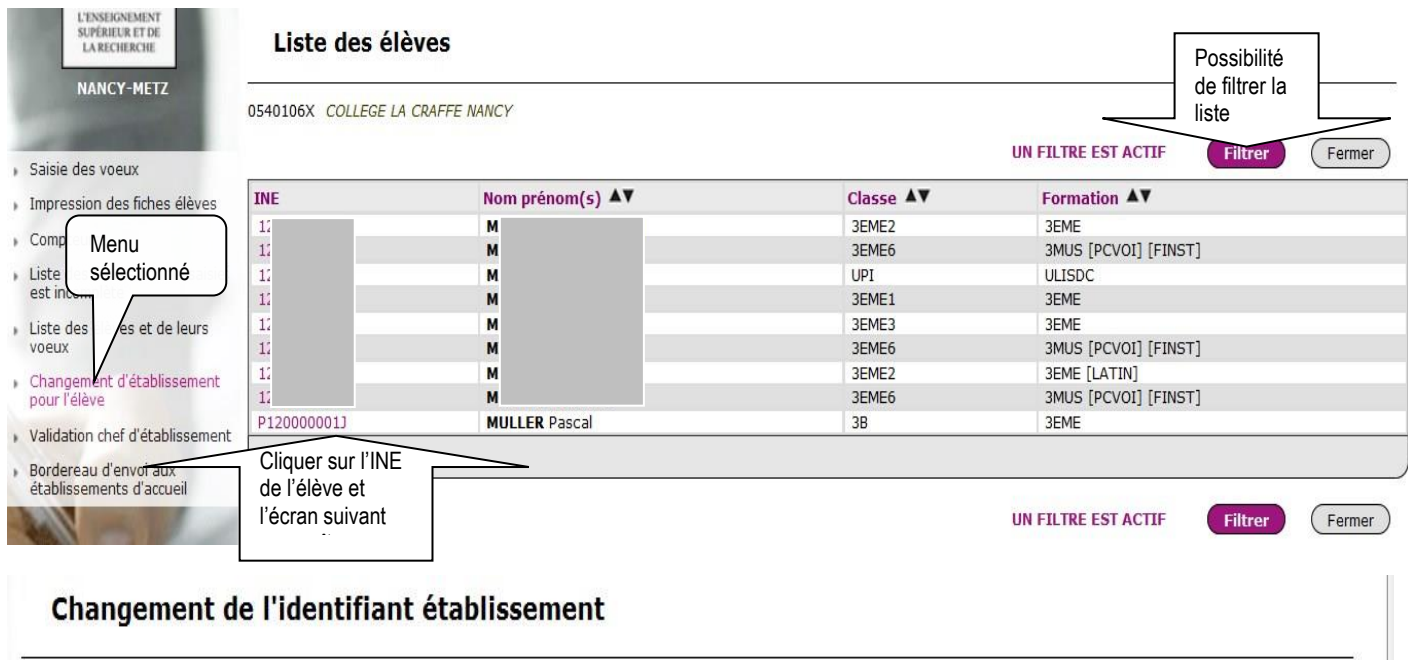

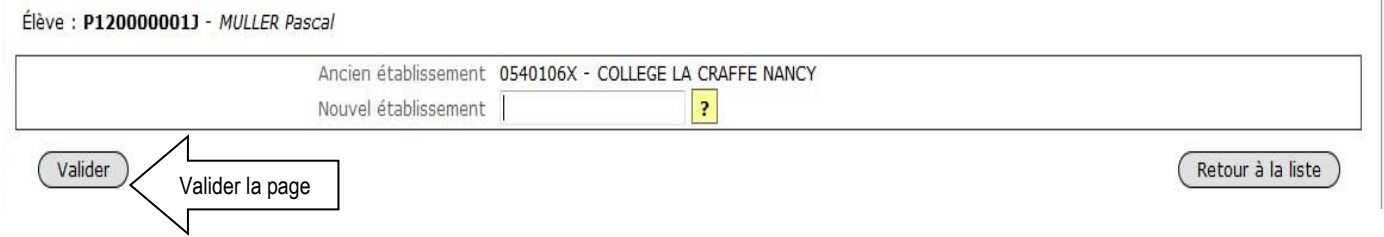

**ATTENTION**, tout changement d'établissement est **définitif**. Cependant, si vous vous êtes trompé d'élève ou d'établissement de transfert, vous avez la possibilité de contacter l'établissement vers lequel vous avez transféré votre élève, afin de le récupérer dans votre liste.

# **11. LISTE RECAPITULATIVE DES ELEVES ET DE LEURS VOEUX**

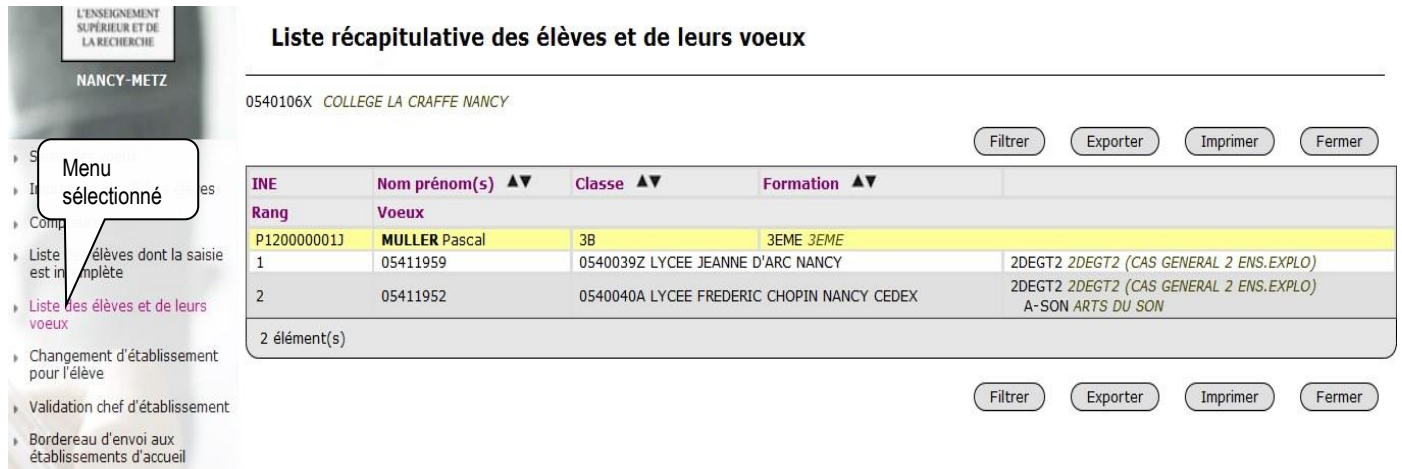

## APPLICATION AFFELNET Lycée AFFECTATION RENTREE 2024 **12. VALIDATION DU CHEF D'ETABLISSEMENT**

Lorsque toutes les opérations de saisie sont terminées, le chef d'établissement doit indiquer à l'administration qu'il a fini de traiter ses élèves. Pour cela, il doit passer par le menu « **Validation chef d'établissement ».**

![](_page_19_Figure_3.jpeg)

# **13. RESULTAT DE L'AFFECTATION ET EDITION DES NOTIFICATIONS**

A l'issue de la commission d'affectation, les établissements d'accueil éditent **les notifications d'affectation des élèves hors académie** inscrit en liste principale et les établissements d'origine éditent **la fiche de « résultats de l'affectation »** comportant un récapitulatif des vœux et des décisions d'affectation **de leurs élèves en liste principale et en liste supplémentaire et/ou refusé** depuis AFFELNET Lycée.

**A noter :** La consultation des résultats de l'affectation pour les familles se fera via le Service en ligne Affectation à partir **du mercredi 26 juin 2024 14h30**. En parallèle, le portail du Service d'Inscription en ligne sera ouvert aux familles à partir **du 26 juin 14h30 jusqu'au 30 juin 2024.**

### **Rappel des différentes commissions d'affectation :**

- **Le lundi 24 juin matin** commission d**'**affectation en 1ère année de CAP Public Prioritaire et en 2 nde professionnelle/CAP public non prioritaire.
- **Le lundi 24 juin après-midi** commission d**'**affectation en 2nde Générale et Technologique.

![](_page_19_Picture_214.jpeg)

Cliquer sur le menu **« diffusion des résultats »** et l'écran suivant apparaît :

![](_page_20_Picture_117.jpeg)

**A noter :** Par défaut, la saisie des consignes n'est pas obligatoire, les consignes vides non pas besoin d'être validées. **Si des consignes existent, il est nécessaire de les mettre à jour pendant la période de la saisie des vœux du 21 mai au 07 juin 16h et de les valider.** Cette validation permet l'accès au sous-menu **« Éditions des notifications ».**

![](_page_20_Picture_118.jpeg)

Les établissements d'origine éditent la fiche de résultats de l'affectation **pour tous leurs élèves.** Pour ce faire, les établissements d'origine doivent impérativement changer le paramétrage initial en sélectionnant **« toutes les décisions »** comme indiqué cidessus.

### **14. SERVICE D'INSCRIPTION EN LIGNE**

**Rappel :** le service d'inscription en ligne sera ouvert aux familles à partir **du 26 juin 14h30 jusqu'au 30 juin 2024.** 

**A noter :** durant la période d'inscription en ligne, il est fortement conseillé aux établissements d'accueil de faire un import manuel chaque soir dans leur base SIECLE BEE, des élèves qui se sont télé-inscrits dans la journée afin d'avoir une vision exhaustive de leurs effectifs d'élèves pour la rentrée 2024.